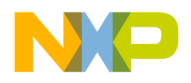

# **MPC8BUG USER'S MANUAL**

**APRIL 27, 1996 REVISION 0.6**

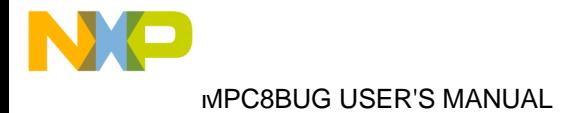

## **CHAPTER 1 MPC8BUG OVERVIEW**

## **1.1 INTRODUCTION**

This document describes the monitor debugger for the Motorola MPC860 PowerQUICC processor device. This debugger runs on a host machince such as an IBM-PC or Sun and controls the PowerQUICC on the 860 Application Development System (860ADS) board.

The generic name for a family of host-based PowerPC debuggers is "MPCbug". The name for this debugger as specifically implemented for the MPC8xx series of devices (such as the MPC860) is "MPC8bug". In this document both terms are used since most of the features of MPC8bug apply to the more generic "MPCbug".

## **1.2 FEATURES**

- Works through the debug port on the MPC860.
- Communication between the host and the ADS board is through an ADI card.
- Hosted on Sun Sparcstations and IBM-PC (486 and higher) compatible platforms.
- User interface consists of mnemonic type commands.
- Allows the user to modify and display board memory and MPC860 registers in a variety of formats.
- An on-line assembler is provided (extended mnemonics not included)
- Provides an interface to the MPC860 breakpoint logic.
- Loads programs in COFF, XCOFF, ELF, or Srecords format.
- Provides aliases, command files, automatic initialization command file and log files.
- Disassembled instructions provide symbolic information (which can also be used in address expressions).
- Supports system calls, program I/O and command line arguments.

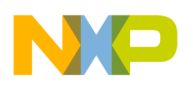

## **CHAPTER 2 STARTING THE DEBUGGER**

## **2.1 COMMAND LINE ARGUMENTS**

mpc8bug ADI ADS [-nosem] [object\_file] [-c command\_file] [-o log\_file]

ADI- a number in the range 1-3.

On a Sparcstation: The number of the SBus slot of the ADI card. On a PC: address of the port of the ADI card divided by 0x100.

ADS- address of ADS board (0-7). (determined by dip switches on the board.)

nosem - suppress semaphore allocation upon activation. (By default, allows only one debugger to be activated per each ADI port.) This argument is not applicable in IBM-compatible PCs.

object\_file - name of a program to load.

command\_file - name of a file containing debugger commands.

log\_file - name of a file to which session history will be logged.

Example: mpc8bug 1 7

IMPORTANT NOTE: If this is the first use of the debugger since the 860ADS has been powered up from a cold start, the first command issued to the debugger should be a hard reset: "RESET :H".

NOTE: It is suggested not to use the ABORT or RESET buttons on the 860ADS board, but rather use the abort and reset commands provided within this debugger. If any buttons on the board are pressed, the first command issued to the debugger should be a hard reset: "RESET :H". This avoids any synchronization problems between the debugger and the 860ADS board.

## **2.2 PC CONFIGURATION**

The PC version requires:

- A 486/586 processor, at least 4MB of memory, Dos6.0 or later.
- The frequency of the ISA bus in the BIOS setup must be set to no more than 8Mhz to ensure correct operation of the ADI card. Otherwise mpc8bug will not work.
- The length of the flat cable should not exceed 1 meter.

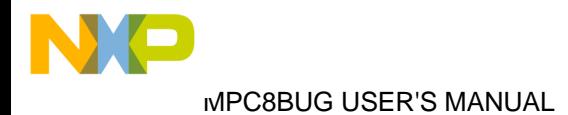

## **CHAPTER 3 MPC860 INITIALIZATION**

## **3.1 INITIALIZATION VALUES**

When mpc8bug is activated, it resets the ADS board. After reset, assuming the board is populated with the default memories, the following register initializations take place:

Core registers:

 $MSR$  and  $SRR1 = 0x00001002$  $DER = 0$ xffe $74c0f$  $IMMR = 0x0220XXXX$  $ICTRL = 0x00000007$ 

SIU registers:

 $SIUMCR = The old value bitwise OR'ed with  $0x00032640$$  $SYPCR = 0xffffff88$  $TBSCR = 0x0002$  $RTCSC = 0x0102$  $PISCR = 0x0002$ 

The UPM and Memory Controller are initialized only after a hard reset. Memory Controller:  $OR0 = 0$ xffe $00954$  $OR1 = 0$ xffff8110  $OR2 = 0$ xffc $00800$ 

 BR0 = 0x02800001 BR1 = 0x02100001 BR2 = 0x00000081  $MPTPR = 0x0800$  $MAMR = 0x9ca21114$ 

UPM contents for the default ADS memory configuration:

 Read Single Beat Cycle: 00: 8fffec24 0fffec04 0cffec04 00ffec04 04: 00ffec00 37ffec47 ffffffff ffffffff

Read Burst Cycle: 08: 0fffec24 0fffec04 08ffec04 00ffec0c

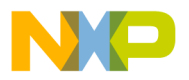

- 0c: 03ffec00 00ffec44 00ffcc08 0cffcc44
- 10: 00ffec0c 03ffec00 00ffec44 00ffcc00
- 14: 3fffc847 3fffec47 ffffffff ffffffff

Write Single Beat Cycle: 18: 8fafcc24 0fafcc04 0cafcc00 11bfcc47 1c: c0ffcc84 ffffffff ffffffff ffffffff

Write Burst Cycle:

- 20: 8fafcc24 0fafcc04 0cafcc00 03afcc4c
- 24: 0cafcc00 03afcc4c 0cafcc00 03afcc4c
- 28: 0cafcc00 33bfcc4f ffffffff ffffffff
- 2c: ffffffff ffffffff ffffffff ffffffff

Periodic Timer Expired: 30: c0ffcc84 00ffcc04 07ffcc04 3fffcc06

- 34: ffffcc85 ffffcc05 ffffcc05 ffffffff
- 38: ffffffff ffffffff ffffffff ffffffff

Exception: 3c: 33ffcc07 ffffffff ffffffff ffffffff

## **3.2 INITIAL ADS MEMORY MAP**

The initial ADS memory map is the following:

Chip Select 0 - Flash Memory - 0x02800000 - 0x029fffff Chip Select 1 - Board Control and Status register - 0x02100000 - 0x02103fff Chip Select 2 - DRAM - 0x00000000 - 0x003fffff Internal memory - 0x02200000

## **3.3 INITIALIZATION COMMAND FILE**

When mpc8bug is activated, following reset and register initializations, it automatically executes the commands included in a configuration file. The configuration file is used to define aliases and memory mapped registers. It can also be used for other purposes, such as to reach a predefined state in a debug session.

The name of the automatic command file on a Sparcstation is: .mpc860.cfg On a PC the name is mpc860.cfg

The EX command allows the user to execute other command files besides the default ones above.

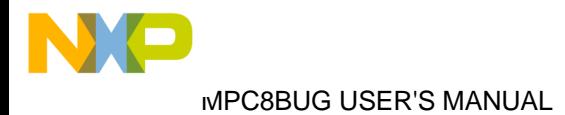

## **CHAPTER 4 DEBUG MONITOR COMMANDS**

## **4.1 ENTERING DEBUGGER COMMAND LINES**

MPC8bug performs various operations in response to user commands entered at the keyboard. When the debugger prompt MPC860> appears on the terminal screen the debugger is ready to accept commands.

As the command line is entered it is stored in an internal buffer. Execution begins only after the carriage return is entered.

The debugger executes commands and returns the MPC860> prompt. However, if the entered command causes execution of user target code, (i.e., GO), then control may or may not return to the debugger. This depends upon the user program function. For example, if a breakpoint is specified, then control returns to the debugger when the breakpoint is encountered. Also refer to the paragraphs which detail elements of the GO commands.

In general debugger commands include:

- A command identifier (i.e., MD or md for the memory display command). Both upper- or lower-case characters are allowed for command identifiers and options.
- At least one intervening space before the first argument.
- Any required arguments, as specified by command.
- An option field, set off by a semicolon (:) to specify conditions other than the default conditions of the command.
- Multiple debugger commands may be entered on a single command line by separating the commands with the explanation point (;) character.

The meta-symbols are:

- <> Angled brackets enclose a parameter value. The enclosed symbol may occur zero or one time. In some cases, where noted, characters in angled brackets are required.
- [] Square brackets enclose an optional symbol. The enclosed symbol may occur zero or one time.
- []... Square brackets followed by periods enclose a symbol that is optional/repetitive. The symbol within the brackets may appear zero or more times.

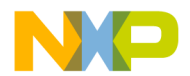

- | This symbol indicates that a choice is to be made. Select one of several symbols separated by a straight line.
- / Select one or more of the symbols separated by the slash.
- {} Brackets enclose optional symbols that may occur zero or more times.

### **4.1.1 User Interface**

Command names, keywords, alias names, register names, data formats, and data constants are not case sensitive, while program symbols are case sensitive.

An address (addr) denotes an expression which consists of:

Operators consisting of: plus (+), minus (-), asterisk (\*), slash (/), modulu (%), parenthesis (()), and period (.)

Constants (in hex/decimal/binary/char format).

General register names.

Special purpose registers: lr ctr iar

Symbol names – global variables and functions of the program.

Symbol name can be specified as they appear in the symbol table, or preceded by a \$ sign.

A space is allowed between operators.

Example:  $\text{.main}+12+\text{(r1*2)}$ 

When integer constants are expected as inputs, the default base is hexadecimal in all cases except:

In-line assembly where the default is decimal.

Anytime the constant's base is explicitly specified by a prefix:

 $0x - hex$ 

0b - binary

& - decimal.

A constant can also be specified as a string: 'ccc' / "ccc"

When expecting an address, the debugger first tries to identify the input as a constant, then as register name, and then as a symbol. So symbol names, such as 'r1' 'a0', should be preceded by a '\$' sign.

An address range is defined as start\_range end\_range.

Group names, register names, subfield names must be alphanumeric and start with a character.

- Symbol and alias names can start with an alpha character (a-z or A-Z), period (.), underscore  $(\_)$ , slash  $(\!/)$ , and tilde  $(\sim)$ . While all characters after the first character can be alphanumeric characters (a-z, A-Z, and 0-9), period (.), underscore ( $\alpha$ ), slash ( $\beta$ ), and tilde  $(\sim)$ .
- Symbol and alias name patterns can contain all previously defined characters as well as the wildcard characters: question marks (?) or asterisk (\*).
- File names can contain alphanumeric characters (a-z, A-Z, and 0-9), period (.), underscore (\_), slash ( $\prime$ ), tilde (~), caret ( $\prime$ ), exclamation mark (!), at sign ( $\omega$ ), percent (%), ampersand  $(\&)$ , plus  $(+)$ , minus  $(-)$ , equals  $(=)$ , or the dollar sign  $(\$)$  or colon  $(.)$ .
- The pattern is a string of alphanumeric characters. The string may include the wildcard characters: question marks (?) or asterisk (\*). If the command contains a pattern value, the command cannot contain name or text values.
- Many commands use <addr> as a parameter. All control addressing modes are allowed. An address+offset register mode is also allowed. The table below summarizes the address formats which are acceptable for address parameters in debugger command lines. Address shown below:

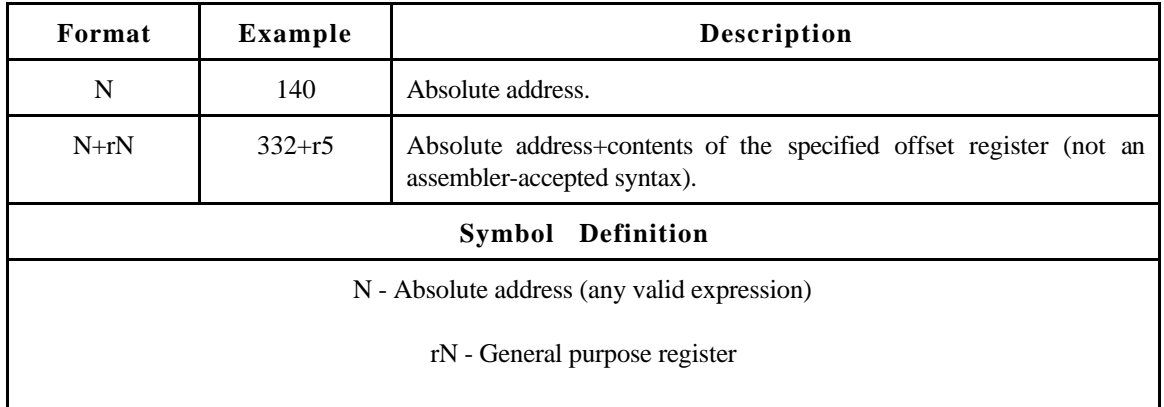

### **Debugger Address Parameter Format**

### **4.1.2 Syntactic Variables**

The following syntactic variables are used in the command descriptions. In addition, other syntactic variables may be used and are defined in the particular command description in which they occur.

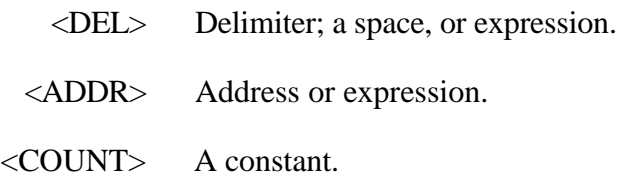

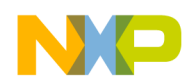

- <RANGE> A range of memory addresses which is specified by <ADDR><DEL> <ADDR>.
	- <TEXT> An ASCII string of as many as 255 characters, delimited with single quote marks ('TEXT').

### **4.1.2.1 Expression as a Parameter**

An expression is one or more numeric values separated by the arithmetic operators:

- + plus
- minus
- \* multiplied by
- / divided by
- % modulo
- $\overline{()}$

Base identifiers define numeric values as either a hexadecimal, decimal, octal or binary number.

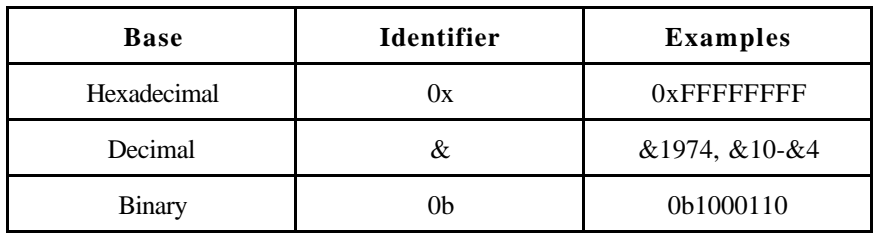

If no base identifier is specified, then the numeric value is assumed to be hexadecimal.

A numeric value may also be expressed as a string literal of as many as four characters. The string literal must begin and end with single quote marks ('). The numeric value is interpreted as the concatenation of the ASCII values of the characters. This value is right-justified, as is any other numeric value.

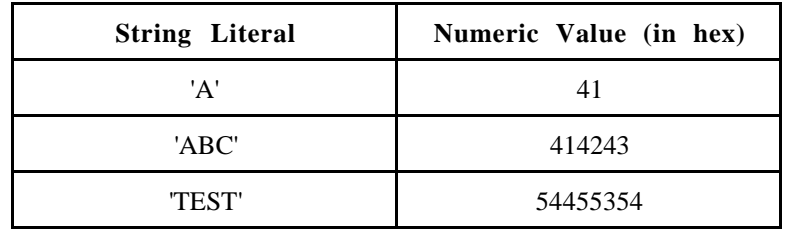

Evaluation of an expression is always from left to right unless parentheses are used to group part of the expression. There is no operator precedence. Sub-expressions within parentheses are evaluated first. Nested parenthetical sub-expressions are evaluated from the inside out.

EXAMPLES Valid expressions.

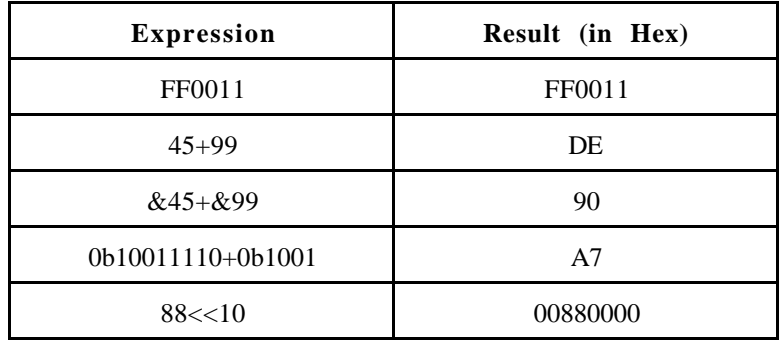

The total value of the expression must be between 0 and \$FFFFFFFF.

### **4.1.2.2 Address as a Parameter**

Many commands use <ADDR> as a parameter. An address+offset register mode is also allowed. Table 4-1 summarizes the address formats which are acceptable for address parameters in debugger command lines.

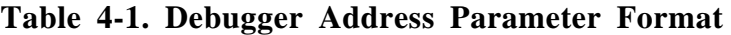

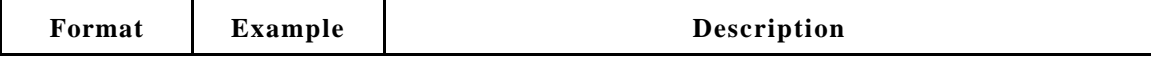

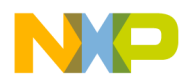

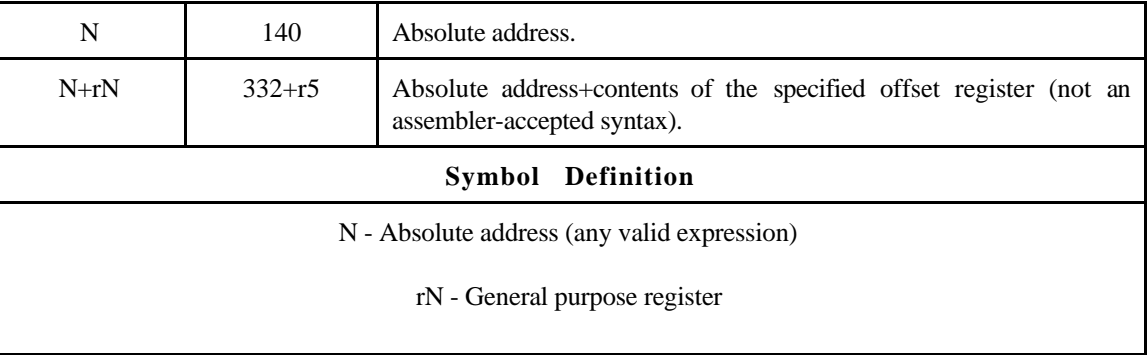

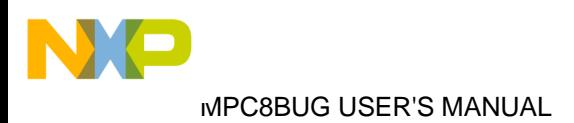

## **4.2 DEBUGGER COMMANDS**

Table 4-2 summarizes the MPCbug debugger commands.

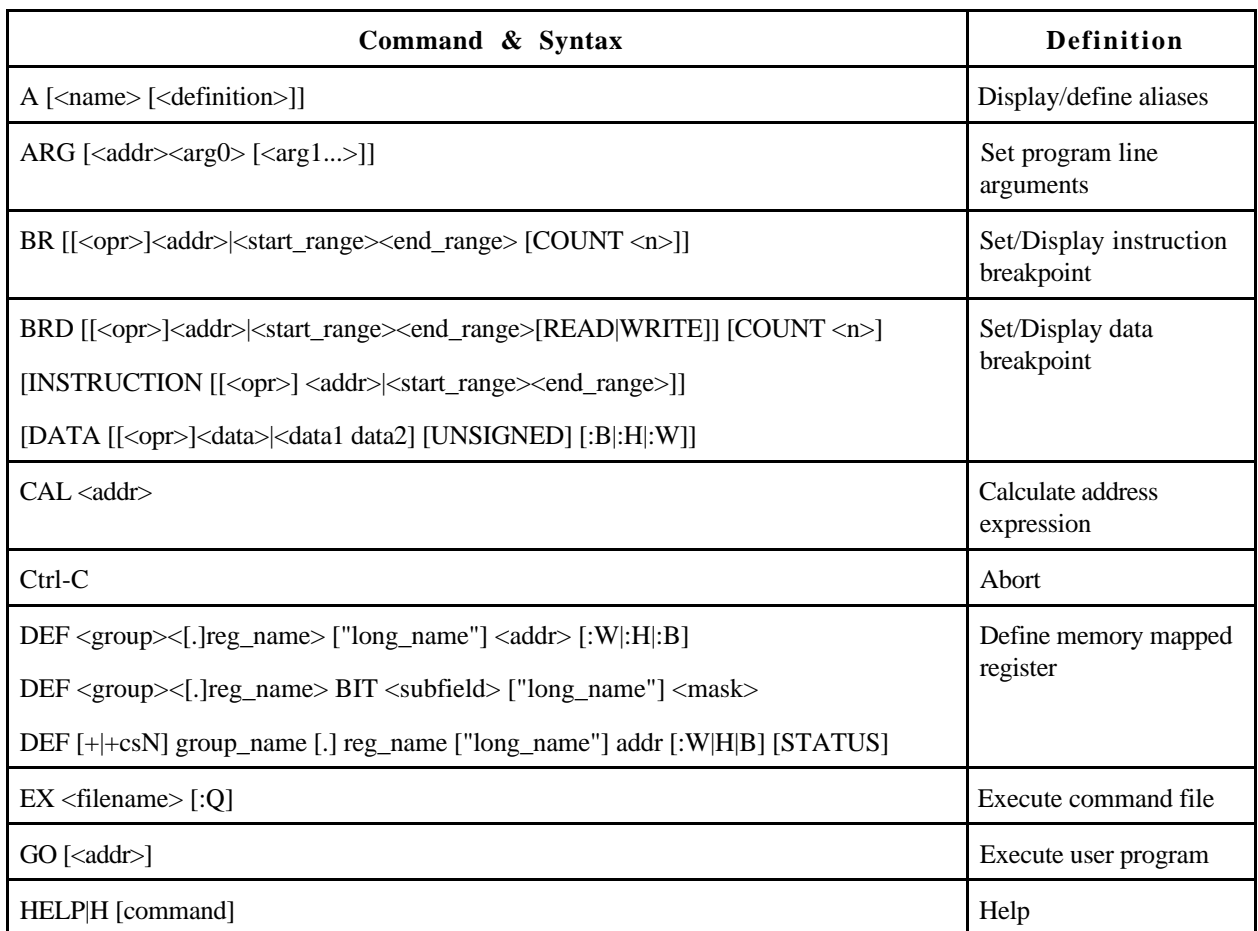

## **Table 4-2. Debug Monitor Commands**

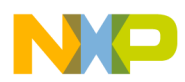

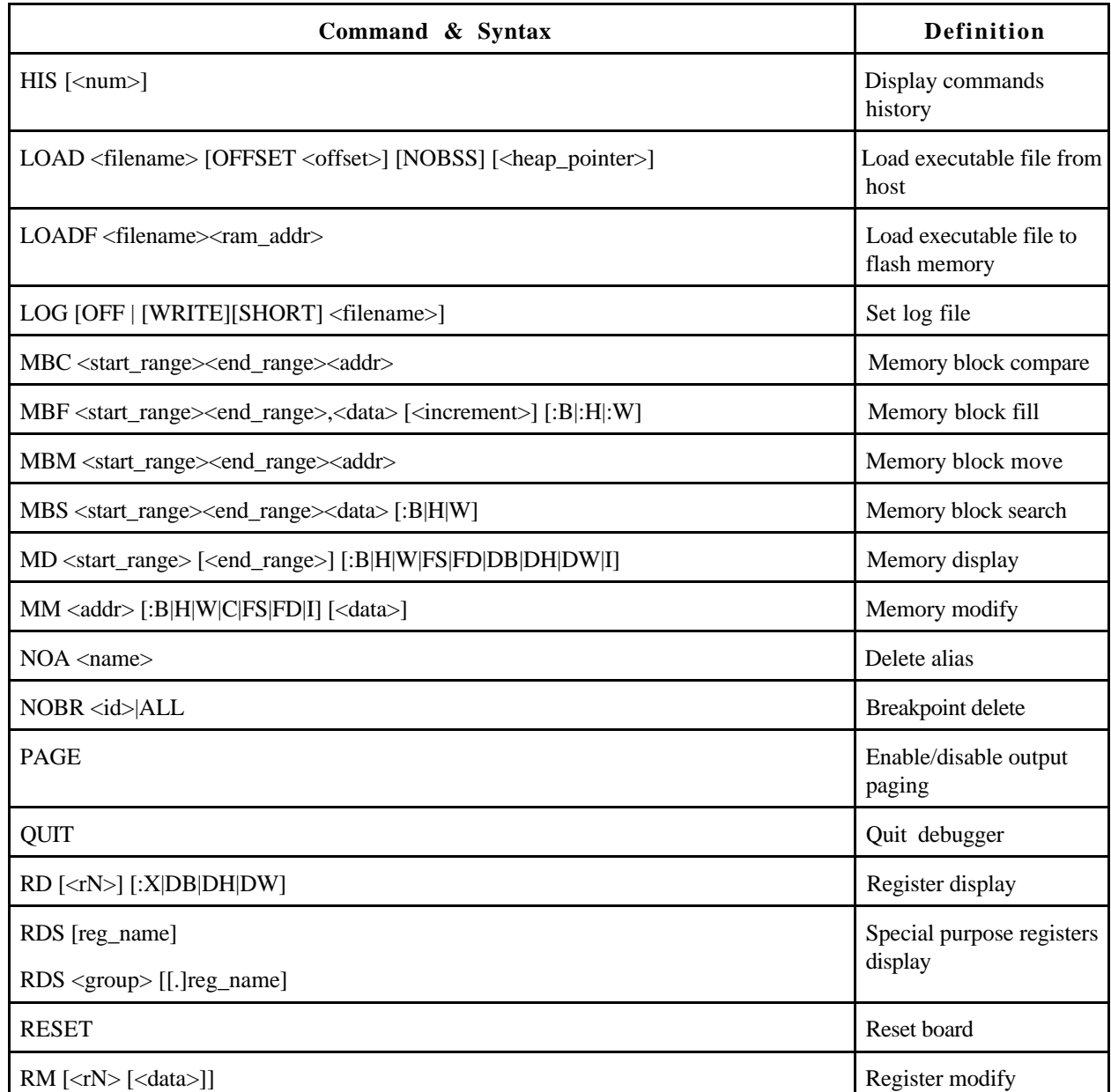

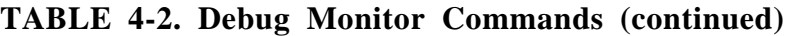

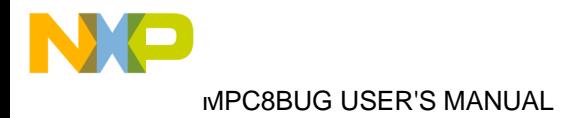

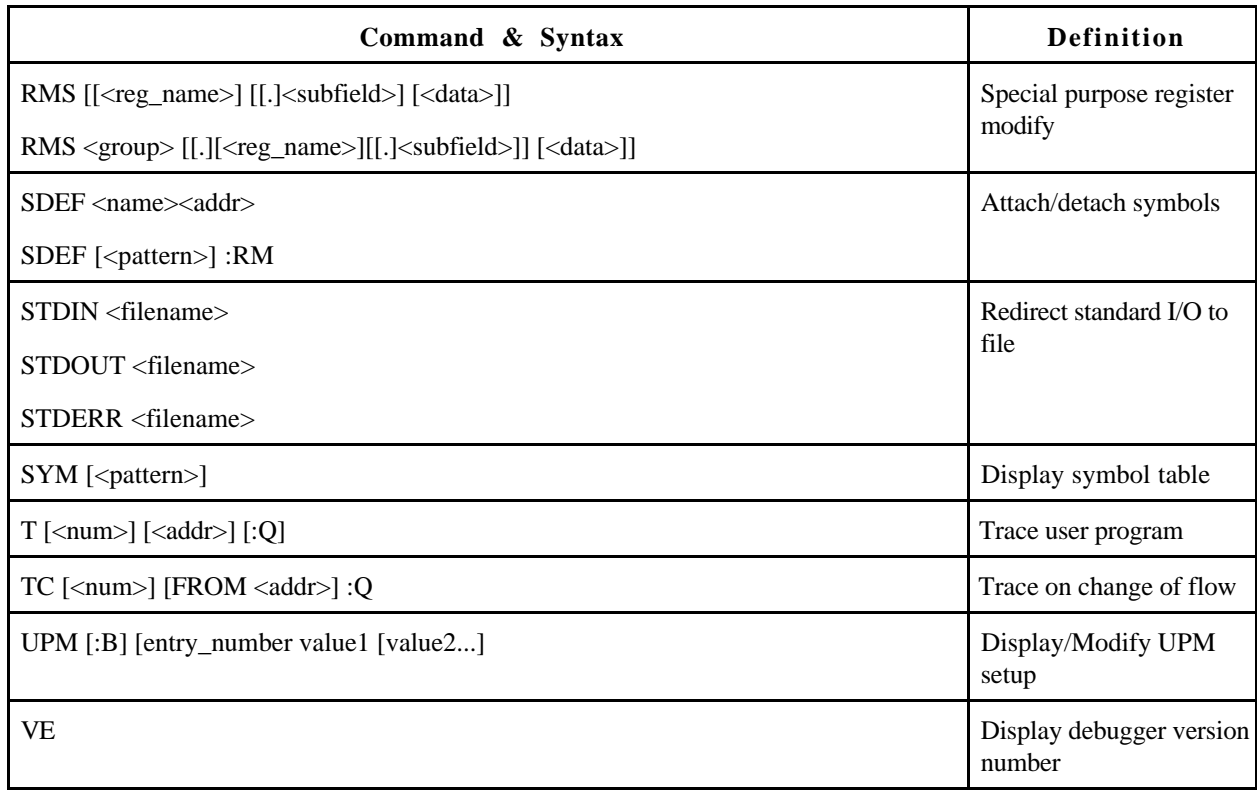

## **TABLE 4-2. Debug Monitor Commands (continued)**

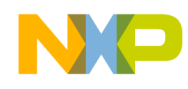

## **A Display/Define Aliases**

#### **4.2.1 Display/Define Alias**

A [<name> [<definition>]]

where:

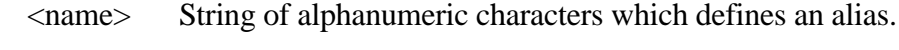

<definition> Expression of commands, operators, or operands.

The **A** command displays or defines aliases. The **A** command with no parameters displays currently defined aliases. The A command with a <name> parameter only displays that alias. When <name> and <definition> parameters are included the command defines a new alias. An alias can not exceed 256 characters. The maximum number of aliases is 100.

Note that the wildcard "\*" can be used to shorten aliases. For example "rd\*" can be used to display all aliases beginning with "rd".

#### **EXAMPLES**

MPCbug> **a mdl md \$1 \$1+\$2-1**<**CR**> alias added MPCbug>

MPCbug> **mdl 1000 20**<**CR**> ( md 1000 1000+20-1 ) 00001000: 00000000 00000004 00000008 0000000c ................ 00001010: 00000010 00000014 00000018 0000001c ................ MPCbug>

MPCbug> **a rd\_state rd r1; rd r0; rds ip**<**CR**> alias added MPCbug>

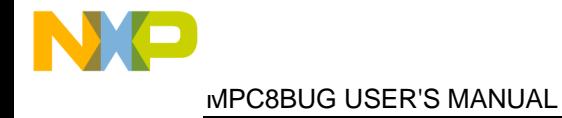

# **A Display/Define Aliases**

MPCbug> **rd\_state**<**CR**> ( rd r1 ) r1 ffffffff .... ( rd r0 ) r0 ffffffff .... ( rds ip ) IP (SRR0) (Current Instruction Address)= 00001000

MPCbug> **a**<**CR**> MDL md \$1 \$1+\$2-1 RD\_STATE rd r1; rd r0; rds ip MPCbug>

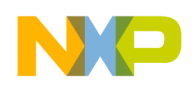

## **ARG Set Program Line Arguments**

### **4.2.2 Set Program Line Arguments**

ARG  $\left[ < \text{addr} > < \text{arg0} > \left[ < \text{arg1} ... > \right] \right]$ 

where:

- $\langle \text{addr}\rangle$  Address where the  $\langle \text{arg} 0 \rangle$  parameter is to be located. If the command contains an  $\langle \text{addr} \rangle$  value, the command also must contain an  $\langle \text{arg} 0 \rangle$  value; the command may contain additional  $\langle \arg \rangle$  values ( $\langle \arg 1 \rangle$ ,  $\langle \arg 2 \rangle$ , and so forth).
- $\langle \text{arg0} \rangle$  The program name argument. If the command contains an  $\langle \text{arg0} \rangle$  value, it must also contain an <addr> value; the command may contain additional  $\langle \text{arg} \rangle$  values ( $\langle \text{arg1} \rangle$ ,  $\langle \text{arg2} \rangle$ , and so forth).
- $\langle \text{arg1} \ldots \rangle$  Additional program arguments ( $\langle \text{arg2} \rangle$ ,  $\langle \text{arg3} \rangle$ , and so forth).

The **ARG** command displays or sets program arguments. Entering the **ARG** command with no parameters displays the most recently set program arguments. Using  $\langle \text{addr} \rangle$  and  $\langle \text{arg} \rangle$  parameters loads the specified program arguments ( $\langle \text{arg0} \rangle \langle \text{arg1} \rangle$ ...) at the address ( $\langle \text{addr} \rangle$ ); setting r3 to argc, r4 to argv, and r5 (the UNIX environment variables pointer) to NULL.

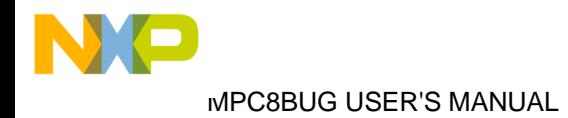

## **ARG Set Program Line Arguments**

**EXAMPLE 1** Set program arguments to arg0="prog\_name", arg1="arg1", arg2="arg2", arg3="aabbccdd" at address 0x2000:

MPCbug> **arg 2000 prog\_name arg1 arg2 aabbccdd**<**CR**> MPCbug>

#### **EXAMPLE 2** Display program arguments

MPCbug> **arg**<**CR**> program arguments were set to: prog\_name arg1 arg2 aabbccdd at address=0x00002000 MPCbug>

**EXAMPLE 3** Program argc and argy parameters, and memory contents after ARG command

MPCbug> **rd r3; rd r4; rd r5**<**CR**>

 r3 00000004 .... r4 00002020 .. r5 00000000 .... MPCbug> **md 2000**<**CR**> 00002000: 70726f67 5f6e616d 65006172 67310061 prog\_name.arg1.a 00002010: 72673200 61616262 63636464 00000000 rg2.aabbccdd.... 00002020: 00002000 0000200a 0000200f 00002014 ... ... ... ... 00002030: 00000000 00000000 00000000 00000000 ................ MPCbug>

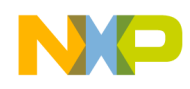

## **BR** Instruction Breakpoint

### **4.2.3 Instruction Breakpoint**

BR [[<opr>]<addr>|<start\_range><end\_range> [COUNT <n>]]

where:

- <opr> An operator that sets a target code instruction address as a breakpoint address. A compare operator:  $=$  (equal to),  $\lt$  (less than),  $\gt$  (greater than),  $\leq$  (less than or equal to),  $\geq$  (greater than or equal to), or != (not equal to). (For example, the command **BR < 4040** tells the monitor to set a breakpoint at the address range 0x0 thru 0x4040.)
- <addr> Address at which one breakpoint is to be set. If the command contains an <addr> value, it may also contain one compare operator, but not <start\_range> and <end\_range> values.
- <start\_range> The first address of the range in which breakpoints are to be set. If the command contains an <start\_range> value, it also must contain an <end\_range> value, but not <opr> or <addr> values.
- <end\_range> The last address of the range in which breakpoints are to be set. If the command contains an <end\_range> value, it also must contain an <start\_range> value, but not <opr> or <addr> values.
	- $\langle n \rangle$  An integer, 1 through 0xFFFF (65,535): the number of times program execution passes through each breakpoint before stopping. The **BR** command may contain an  $\langle n \rangle$  value only if the command includes the COUNT keyword.

The **BR** command displays or sets target code instruction breakpoints. The **BR** command with no parameters displays the current breakpoints in the breakpoint table. If an address or a range of addresses is specified with the **BR** command, that address is added to the breakpoint table. The <addr> and COUNT <n> parameters set a target code instruction address as a breakpoint address with count value  $\langle n \rangle$ . If, during target code execution, a breakpoint with 0 count is found, the target code state is saved in the target registers and control returned to MPCbug. This allows the user to see the actual state of the processor at selected instructions in the code. As many as four instruction breakpoints can be defined.

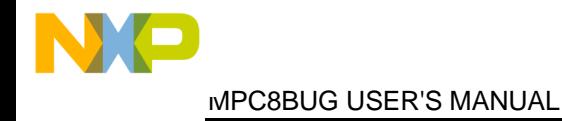

## **BR** Instruction Breakpoint

**EXAMPLE 1** Set a breakpoint at all addresses greater than or equal to 1000, stop execution only after passing through the breakpoint 100 times

MPCbug> **br >= 1000 count 100**<**CR**> MPCbug>

**EXAMPLE 2** Set a breakpoint at address proc1

MPCbug> **br proc1**<**CR**> MPCbug>

**EXAMPLE 3** Set a breakpoint through address range proc1 to proc1+0x20

MPCbug> **br proc1 proc1+20**<**CR**> MPCbug>

**EXAMPLE 4** Display currently active instruction and data breakpoints

```
MPCbug> br<CR>
1. >=0x00001000 cnt=256
     instruction breakpoint number 1 count=256
     address: >=0x00001000
     registers used: CMPA COUNTA
2. 0x00002100
     instruction breakpoint number 2 count=1
     address: 0x00002100
           ( proc1)
     registers used: CMPB
3. 0x00002100-0x00002120
     instruction breakpoint number 3 count=1
     address range: 0x00002100-0x00002120
          (proc1 - proc1+0x20) registers used: CMPC CMPD
MPCbug>
```
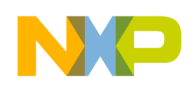

### **4.2.4 Data Breakpoint**

BRD [[<opr>]<addr>|<start\_range><end\_range>[READ|WRITE]] [COUNT <n>] [INSTRUCTION [[<opr>] <addr>|<start\_range><end\_range>]] [DATA [[<opr>]<data>|<data1 data2] [UNSIGNED] [:B|:H|:W]]

#### where:

- $\langle \text{opr}\rangle$  A compare operator: = (equal to),  $\langle$  (less than),  $\rangle$  (greater than),  $\langle$  = (less than or equal to),  $\geq$  (greater than or equal to), or  $!=$  (not equal to). (For example, the command BRD < 4040 tells the monitor to set a data breakpoint at all the addresses less than 4040.)
- <addr> In the first phrase, the address at which one data breakpoint is to be set. In the INSTRUCTION phrase, the address of the specified store and load instruction. A compare operator may precede an  $\langle \text{addr} \rangle$  value in either phrase. But if either phrase contains an <addr> value, the phrase can not contain <start\_range> or <end\_range> values.
- <start\_range> In the first phrase, the first address of the range in which breakpoints are to be set. In the INSTRUCTION phrase, the address of the first instruction of the specified range. If either phrase contains an <start\_range> value, it also must contain an <end\_range> value, but not <opr> or <addr> values.
- <end\_range> In the first phrase, the last address of the range in which breakpoints are to be set. In the INSTRUCTION phrase, the address of the last instruction of the specified range. If either phrase contains an <end\_range> value, it also must contain a <start\_range> value, but not <opr> or <addr> values.
	- $\langle n \rangle$  An integer, 1 through 0xFFFF (65,535): the number of times program execution passes through each breakpoint before stopping. The **BRD** command may contain an  $\langle n \rangle$  value only if the command includes the COUNT keyword.
	- <data> The specified value of a DATA phrase. A compare operator may precede the  $\langle \text{data}\rangle$  value. But if the phrase contains a  $\langle \text{data}\rangle$  value, the phrase can not contain <data1> or <data2> values.
	- <data1> The low value of a DATA-phrase range. If the phrase contains a <data1> value, it also must contain a <data2> value, but not opr or data values.
	- $\langle \text{data2}\rangle$  The high value of a DATA-phrase range. If the phrase contains a  $\langle \text{data2}\rangle$ value, it also must contain a  $\langle data1 \rangle$  value, but not  $\langle opp \rangle$  or  $\langle add7 \rangle$ values.

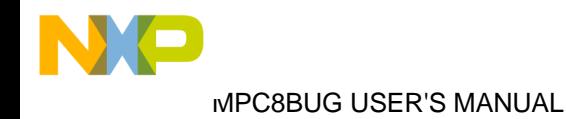

The command syntax can be viewed as three optional phrases combined with a logical "and".

Address Phrase – Specifies the address range in memory of the written/read data and the READ|WRITE keyword specify if it on read (load) or write (store). (COUNT belongs to all specifications). The address phrase is:

[[<opr>]<addr>|<start\_range><end\_range>[READ|WRITE]] [COUNT <n>]

Instruction Phrase – Specifies the address range in memory of the store or load instruction, when executed, a breakpoint is activated. The instruction phrase is:

[INSTRUCTION [[<opr>] <addr> |<start\_range><end\_range>]]

Data Phrase – Specifies the range of  $\langle \text{data} \rangle$  values stored or loaded to/from memory on which the data breakpoint should be set. The data phrase is:

```
[DATA [[<opr>]<data>|<data1><data2>] [UNSIGNED] [:B|:H|:W]]
```
The **BRD** command displays or sets target code data breakpoints. See below to reference **BRD** parameters

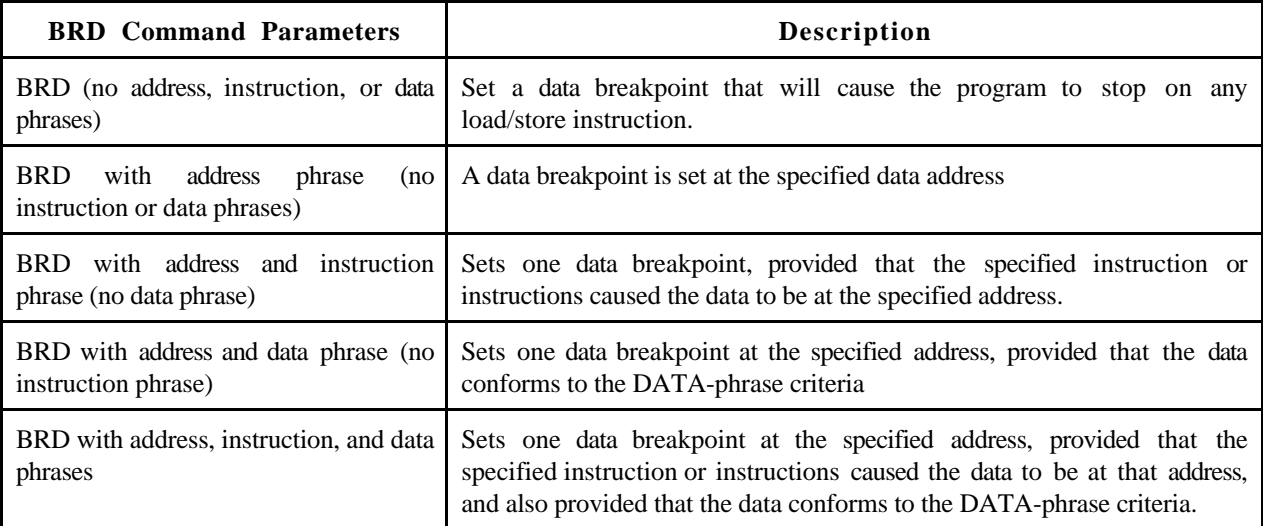

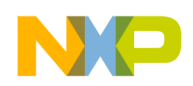

If you use the BRD command to set one breakpoint, you can include one of the compare operators, = through !=. For this type breakpoint, program execution stops at the first address that satisfies the compare-operator-and-address condition.

The first phrase of the **BRD** command may include either the READ or the WRITE keyword to specify read or write data breakpoints. If no READ or WRITE keyword is specified, this will be a read-or-write breakpoint.

The first phrase of this command may include the optional COUNT keyword and  $\langle n \rangle$  parameter. If so, program execution passes through each breakpoint n times before stopping.

If you use this command to set a breakpoint, but there are insufficient free debug support registers for the specified breakpoint, the command does not set any breakpoints.

For the optional INSTRUCTION phrase to specify one instruction, use the instruction's address as the <addr> value of the phrase; you may precede the <addr> value with a compare operator. For the INSTRUCTION phrase to specify several instructions; use the addresses of the first and last instructions as the <start\_range> and <end\_range> values of the phrase.

For the optional DATA phrase to specify one value, make it the <data> value of the phrase; you may precede the <data> value with a compare operator. For the DATA phrase to specify a value range, make the low and high range values the <data1> and <data2> values of the phrase. The DATA phrase may include the optional keyword UNSIGNED, and one of the optional values :B, :H, or :W (for 8-bit byte, 16-bit halfword, or 32-bit word, respectively), to further restrict the data specification.

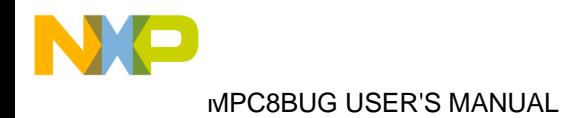

**EXAMPLE 1** Set breakpoint at the data store to memory at addresses range starting from .\_vals to .\_vals+0xFF (vals-a program array), stop execution only after passing through the breakpoint 10 times

MPCbug> **brd .\_vals .\_vals+ff write count 10**<**CR**> MPCbug>

**EXAMPLE 2** Set breakpoint at the data store to memory of values 0x1000-0x1FFFFF in addresses range starts from .\_vals to .\_vals+0xFF, which performed from function \_init (program defined function symbol) and stop execution only after passing through the breakpoint 10 times

MPCbug> **brd .\_vals .\_vals+ff write count 10 instruction \_init \_init\_exit data 1000 1fffff**<**CR**> MPCbug>

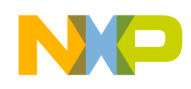

# **CAL Calculate Address Expression**

### **4.2.5 Calculate Address Expression**

CAL <addr>

where:

<addr> Address parameter to be calculated

Use the **CAL** command to calculate an address expression.

#### **EXAMPLES**

MPCbug> **cal 2000 \* 15 /3 + 778**<**C R**> the address: 0000e778 MPCbug>

MPCbug> **cal r0+r1\*2**<**CR**> the address: 00000aaa MPCbug>

MPCbug> **cal r0-ip + &32**<**CR**> the address: 00000142 MPCbug>

# **CTRL-C Abort User Program/Debugger Output**

### **4.2.6 Abort User Program/Debugger Output**

The **CTRL-C** key combination (pressing the CTRL and C keys simultaneously) aborts debugger output or user program execution on the Sun platform, by sending NMI to the board. On the IBM-PC the correct command is **CTRL-Break**. Unlike actual commands, the **CTRL-C/CTRL-Break** key combination has no command syntax. You can use this key combination to interrupt: MPCbug initialization, execution of the **GO**, **EX**, or **LOAD** commands and any other command that has a long output.

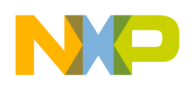

## **DEF Define Memory Mapped Register**

## **4.2.7 Define Memory Mapped Register**

DEF <group><[.]reg\_name> ["long\_name"] <addr> [:W|:H|:B] DEF <group><[.]reg\_name> BIT <subfield> ["long\_name"] <mask> DEF [+|+csN] group\_name [.] reg\_name ["long\_name"] addr [:W|H|B] [STATUS]

#### where:

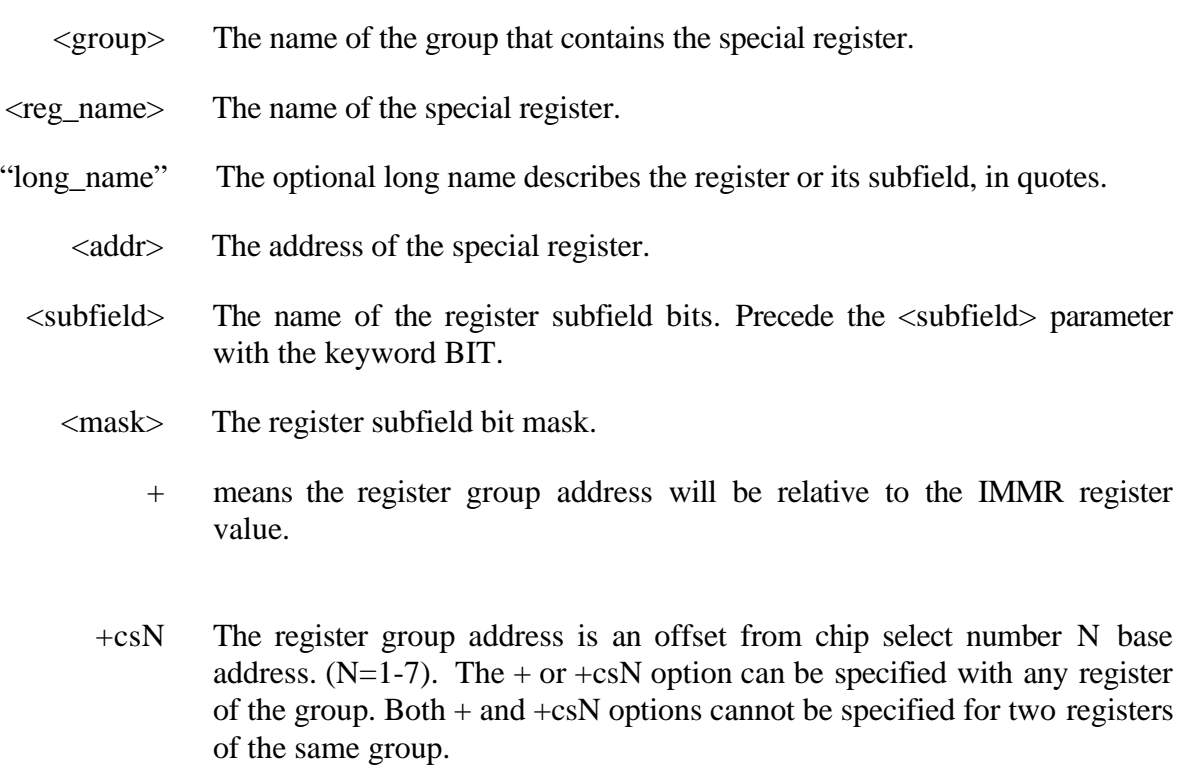

STATUS Means that all the fields of the register are status bits and are cleared when 1 is written to them. When updating a single field in such a register, the debugger will take care to write 0 to all other fields.

The configuration file which includes the def commands will also include the mapping of BCSR board control and status register.

The **DEF** command defines a memory-mapped-special-purpose register or a subfield of a special purpose register.

In order to define a register, the command must include the register  $\langle \text{group} \rangle$  name,  $\langle \text{reg\_name} \rangle$ , register <addr> and an optional register size (:W|:H|:B - the default register size is word).

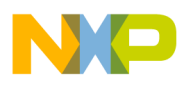

MPC8BUG USER'S MANUAL

In order to define register <subfield> bits, the command must include the register <group> name, <reg\_name> (must be previously defined) and <subfield> bit name preceded by the BIT keyword and bit <mask> value.

The command may include a string "long\_name" consisting of a full register name or any other user defined string.

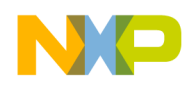

## **DIAG Start Diagnostic Monitor**

### **4.2.8 Start Diagnostic Monitor**

DIAG

Use the **DIAG** command to enter the diagnostic monitor. Once you are in the diagnostic monitor you can enter **HELP** for a list of the available commands. Enter **EXIT** to exit the diagnostic monitor. See Chapter 6 for more information.

**EXAMPLE 1** To enter the diagnostic monitor:

MPCbug> **diag**<**CR**> MPCdiag%>

#### **EXAMPLE 2** To exit the diagnostic monitor:

MPCdiag%> **exit**<**CR**> MPCbug>

## **EX Execute Debugger Command File**

## **4.2.9 Execute Command File**

EX <filename> [:Q]

where:

<filename> The name of a command script file.

The **EX** command executes a series of ADS commands from the file defined as <filename>. Executing such a file has the same effect as executing the individual commands in sequence. A command file is convenient for any sequence of commands often needed; the command file saves time and promotes accuracy.

The syntax shows that the **EX** command can include the optional :Q quiet mode indicator, which directs MPCbug to execute the commands of the file without displaying the commands or their outputs.

Note that the **EX** command itself can be in a command file. In this way, you can nest command files as many as 16 levels deep.

The following features are available on the Sun version only: When the up-arrow button is pressed, debugger commands may be edited from the history. Also the "Tab" button may be used to complete filenames, as well as ctrl-d may be used to get a list of files.

Debugger startup includes execution of the command script file .mpc860.cfg (or mpc860.cfg on PC) This file should be in the current or home directory.

### **EXAMPLES**

MPCbug> **ex init.scr**<**CR**> Execute commands in file INIT.SCR (.SCR extension is optional).

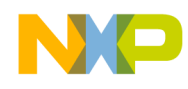

## **GO Execute User Program**

### **4.2.10 Execute User Program**

GO [<addr>]

where:

<addr> The starting address for program execution.

Use the **GO** command to initiate target code execution. All breakpoints that have been previously set are still enabled. If an address is specified, execution starts at that address, it is placed in the target instruction pointer (IP). Execution starts at the target IP address.

**EXAMPLE 1** Begin program execution at IP: MPCbug> **go**<**CR**>

**EXAMPLE 2** Begin program execution at address 0x4000: MPCbug> **go 4000**<**CR**>

## **HELP Help**

## **4.2.11 Help**

HELP|H [<command>]

where:

<command> Display command description for a specific command acronym.

The **HELP** (or **H**) command activates the MPCbug help. If you enter this command without a command parameter value, the complete list of MPCbug commands appears; select **H** <command> and the corresponding help information appears.

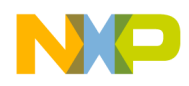

## **EXAMPLE 1**

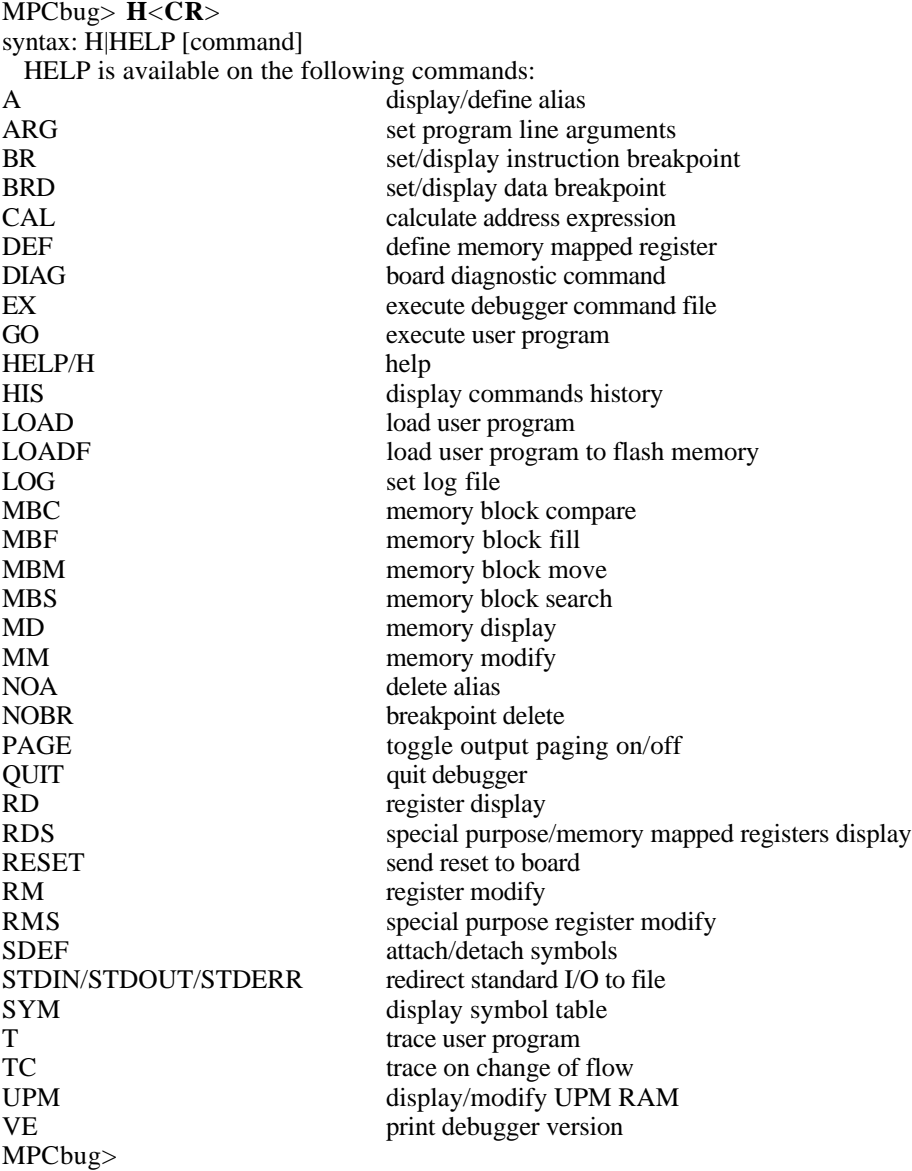

### **EXAMPLE 2** Display help information on the command RESET

MPCbug> **H VE**<**CR**> syntax: VE print debugger version number. MPCbug>

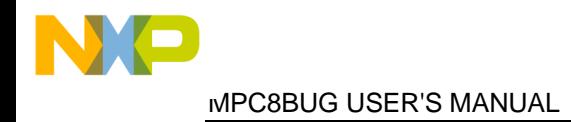

## **HIS Display Commands History**

### **4.2.12 Display Commands History**

 $HIS$  [<num>]

where:

<num> The number of commands to be displayed

Use the **HIS** command to display the command history list. If the  $\langle$ num $\rangle$  parameter is specified, only the latest commands are displayed notto exceed the <num> parameter value. The **HIS** command can display, at most, 200 of most recent commands. If an **EX** command is one of the commands that has been executed, only the **EX** command is displayed, not the commands contained in the script file.

#### **EXAMPLE**

MPCbug> **his**<**CR**> 1: load xcoff.exec 2: rm r1 1ff00 3: br 4000 4: go 5: his MPCbug>

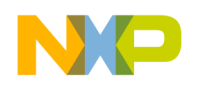

# **LOAD Load Executable File From Host**

### **4.2.13 Load Executable From Host**

LOAD <filename> [OFFSET <offset>] [NOBSS] [<heap\_pointer>]

where:

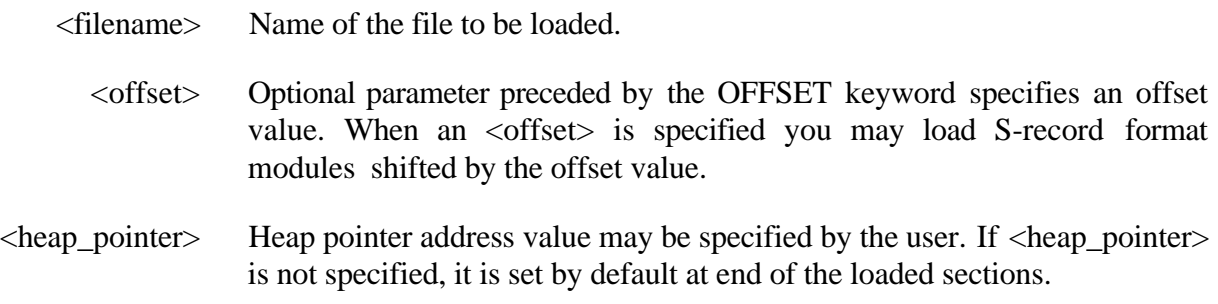

Use the LOAD command to download an executable file from a host computer to the ADS. The LOAD command accepts data from the host and loads it into on-board memory. Types of executable files accepted by the ADS are:

XCOFF COFF ELF (and little endian ELF format) S-Records

Loading XCOFF, COFF, ELF might modify the r2 register (TOC pointer) and the IP register, clears r3 and r5 registers and loads the programs symbol table (after removing any previously defined symbols).

The S-record format (refer to Appendix A) allows a specified entry point in the address field of the S-record-block termination record. The contents of the termination-record address field (plus any offset address) is put into the target IP. Thus, after a download, enter **GO** without an <addr> parameter to execute the downloaded code. An error condition exists if the embedded-record checksum does not agree with the checksum calculated by MPCbug. A checksum error is a fatal error and causes the **LOAD** command to abort. (NOTE: in later versions the checksum error is a warning only).

If the NOBSS keyword is specified the BSS section is not cleared when **LOAD** is executed and if no <heap\_pointer> parameter is specified, it is set by default at the end of the loaded section.

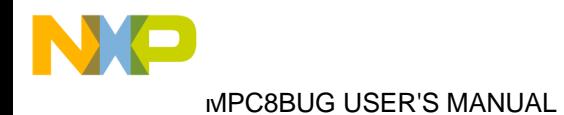

## **LOAD Load Executable File From Host**

#### **EXAMPLE 1** Load XCOFF program simple.xcoff to target memory

MPCbug> **load simple.xcoff**<**CR**> Loading XCOFF file . . . Loading section 2 (.text) : 000000a0 bytes at 00000000 Loading section 4 (.data) : 0000002c bytes at 00001000 Loading section 5 (.bss) : 00000010 bytes at 0000102c (not loaded) Entry point (IP) set to 00000000 r2 (toc) set to 00001020 Heap start address set to 0000103c Loaded 00000011 symbols into the symbol table Duplicated symbols (2) expanded with enumerated suffixes r3 and r5 are set to 0 MPCbug>

#### **EXAMPLE 2** Load S-records program simple.mx to target memory

MPCbug> **simple.mx**<**CR**> Loading Srecords file . . . Loading block : at 00001000 : 000000c4 bytes loaded Loading block : at 00002000 : 0000004c bytes loaded Entry point (IP) is not set Heap start address set to 0000204c r3 and r5 are set to 0 MPCbug>
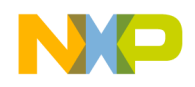

# **LOADF Load Executable File To Flash Memory**

## **4.2.14 Load Executable File To Flash Memory**

LOADF <filename><ram\_addr>

where:

<filename> Name of the file to be loaded. <ram\_addr> Buffer address in on-board memory.

Use the **LOADF** command to download an executable file from the host computer to the ADS flash memory. The **LOADF** command accepts a file from the host and loads that data contained in it into flash on-board memory to the address specified in the host file, using a temporary buffer at <ram\_addr> specified on **LOADF** command line. The size of the buffer in on-board memory should equal the executable file size plus ~0x4000 bytes. Types of files accepted by the ADS are:

XCOFF **COFF** ELF S-Records

Loading XCOFF, COFF, and ELF modifies the r2 register (TOC pointer) and the IP register, clears r3 and r5 registers and loads the programs symbol table (after removing any previously defined symbols). Also, when using the **LOADF** command to load XCOFF, COFF, and ELF format files, only the flash memory mapped sections of code are loaded into the flash memory, all other sections are loaded to on-board memory defined by its address.

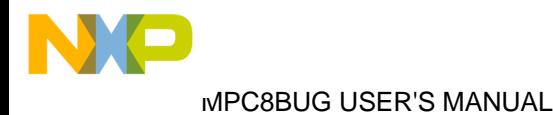

# **LOADF Load Executable File To Flash Memory**

### **EXAMPLE** Load the XCOFF program *simple2.xcoff* to flash memory

MPCbug> **loadf simple\_flash.xcoff 3000**<**CR**> loadf: Loading XCOFF file . . . Loading flash mapped sections to ram memory buffer: Loading section 2 (.text) : 000001a0 bytes at 00003000 Programming flash : 000001a0 bytes at 02800000-0280019f Flash programming completed

Loading ram mapped sections to ram memory: Loading section 4 (.data) : 00000060 bytes at 00010000 Loading section 5 (.bss) : 00000018 bytes at 00010060 (not loaded) r2 (toc) set to 00010048 Entry point (IP) set to 01000000 Heap start address set to 00010078 Loaded 00000018 symbols into the symbol table Duplicated symbols (2) expanded with enumerated suffixes MPCbug>

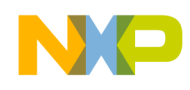

# **LOG Start/Stop Log To File**

## **4.2.15 Start/Stop Log To File**

LOG [OFF | [WRITE][SHORT] <filename>]

where:

<filename> Name of the file used to store log data.

Use the LOG command to record debugger commands and all command outputs to a specified file. Entering LOG with no parameter values prints the current log status. The OFF keyword toggles the logging function "ON" and "OFF". The WRITE keyword overwrites previous file contents; otherwise MPCbug appends log outputs to the file. The SHORT keyword logs only commands, not outputs, during the current session.

**EXAMPLE** Log debugger commands to out.log file

MPCbug> **log write out.log**<**CR**> log is write to out.log MPCbug>

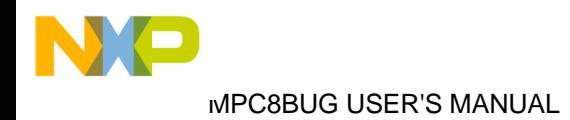

# **MBC** Memory Block Compare

### **4.2.16 Memory Block Compare**

MBC <start\_range><end\_range><addr>

where:

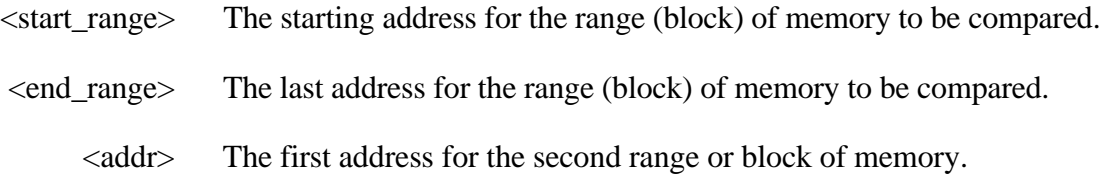

The MBC command compares the contents of two specified memory ranges, or blocks, displaying mismatch notifications. If the <start\_range> address is greater than the <end\_range> address, an error results.

**EXAMPLE 1** Memory compare, nothing printed

MPCbug> **mbc 0 ff 3300**<**CR**> compare 00000000-000000ff to 00003300 MPCbug>

## **EXAMPLE 2** Create a mismatch

MPCbug> **mm 50:b**<**CR**> 00000050= aa  $?57$ . MPCbug>

### **EXAMPLE 3** Mismatches are printed out

MPCbug> **mbc 0 ff 3300**<**CR**> compare 00000000-000000ff to 00003300<br>00000050: 57bb0000 00003350: aa 00003350: aabb0000 MPCbug>

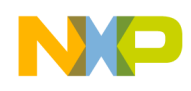

# **MBF Memory Block Fill**

## **4.2.17 Memory Block Fill**

MBF <start\_range><end\_range>,<data> [<increment>] [:B|:H|:W]

where:

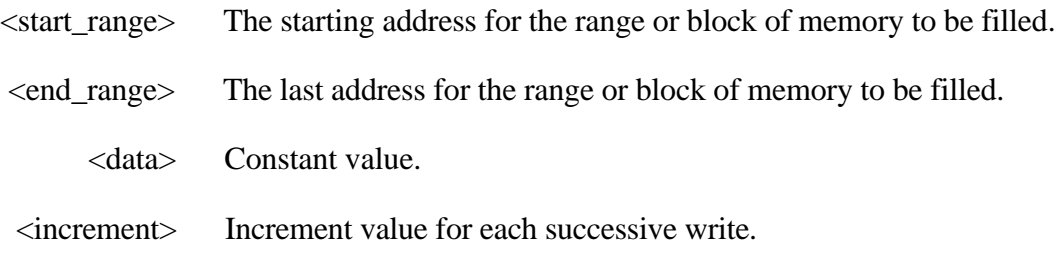

The MBF command fills the specified range of memory with a data pattern. If the command does not include an increment value, each address of the range receives the data value. If the command does include an increment value, each successive address of the range receives an incremented data value. (A negative increment value creates a decremented pattern).

If the <end\_range> is not a correct boundary for an integer multiple of the <data>, MPCbug fills <data> to the last boundary before the <end\_range>. Effective address messages show the extent of the area that receives <data> values.

The <data> values are right-justified. An optional value :B, :H, or :W specifies the data size as an 8-bit byte, 16-bit halfword, or 32-bit word, respectively. (The default is :W.). If a data value does not fit into the specified field, MPCbug prints an error message.

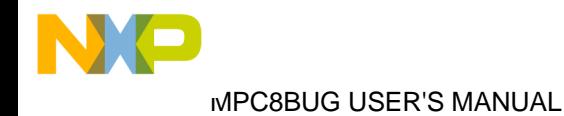

# **MBF Memory Block Fill**

**EXAMPLE 1** Fill memory range 0x1000-0x10ff with data 0xAABB0000

MPCbug> **mbf 1000 10ff, aabb0000**<**CR**> fill aabb0000 in 00001000-000010ff MPCbug>

**EXAMPLE 2** Display the filled memory

MPCbug> **md 1000**<**CR**> 00001000: aabb0000 aabb0000 aabb0000 aabb0000 ................ 00001010: aabb0000 aabb0000 aabb0000 aabb0000 ................ 00001020: aabb0000 aabb0000 aabb0000 aabb0000 ................ 00001030: aabb0000 aabb0000 aabb0000 aabb0000 ................ MPCbug>

**EXAMPLE 3** Fill memory range 0x1000-0x10ff with data 0xAA00 and increment each halfword by 2

MPCbug> **mbf 1000 10ff, aa00 2 :h**<**CR**> fill aa00 in 00001000-000010ff MPCbug>

**EXAMPLE 4** Display the filled memory

MPCbug> **md 1000**<**CR**> 00001000: aa00aa02 aa04aa06 aa08aa0a aa0caa0e ................ 00001010: aa10aa12 aa14aa16 aa18aa1a aa1caa1e ................ 00001020: aa20aa22 aa24aa26 aa28aa2a aa2caa2e . .".\$.&.(.\*.,.. 00001030: aa30aa32 aa34aa36 aa38aa3a aa3caa3e .0.2.4.6.8.:.<.> MPCbug>

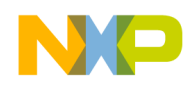

# **MBM Memory Block Move**

### **3.4.18 Memory Block Move**

MBM <start\_range><end\_range><addr>

where:

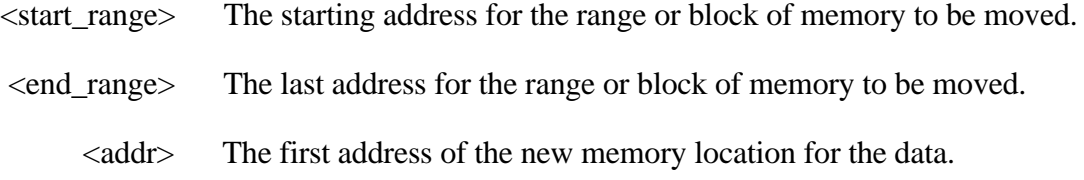

The MBM command copies the contents of a memory block determined by <start\_range> and <end\_range> to another place in memory defined by <addr>.

### **EXAMPLES**

MPCbug> **md 1000**<**CR**> 00001000: 54686973 20697320 61207465 73742021 This is a test ! 00001010: 21210000 00000000 00000000 00000000 !!.............. 00001020: 00000000 00000000 00000000 00000000 ................ 00001030: 00000000 00000000 00000000 00000000 ................ MPCbug>

MPCbug> **mbm 1000 103f 4000**<**CR**> move from 00001000-0000103f to 00004000 MPCbug>

MPCbug> **md 4000**<**CR**> 00004000: 54686973 20697320 61207465 73742021 This is a test ! 00004010: 21210000 00000000 00000000 00000000 !!.............. 00004020: 00000000 00000000 00000000 00000000 ................ 00004030: 00000000 00000000 00000000 00000000 ................ MPCbug>

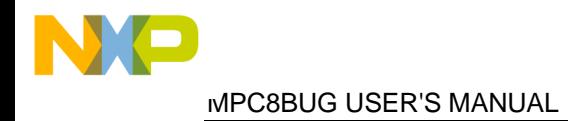

# **MBS Memory Block Search**

## **4.2.19 Memory Block Search**

MBS <start\_range><end\_range><data> [:B|H|W]

where:

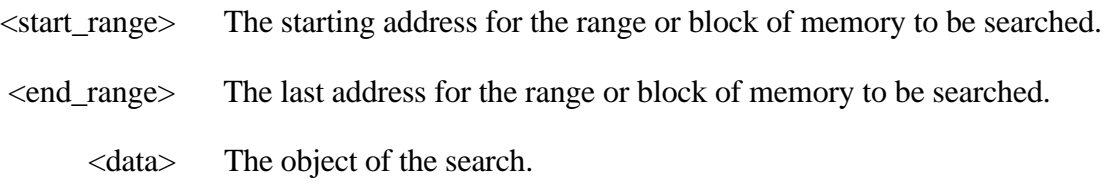

The **MBS** command searches the specified range of memory for a match with a user entered data pattern.

In this mode, a data pattern is entered as a part of the command line.

Use the size option field to set the compare alignment as successive bytes, halfwords or words (the default is word) within the range, for a match with your defined data. The data value is rightjustified, MPCbug truncates leading bits or adds leading zeros to make the data pattern the specified size. If a match is found, then the address of the first byte of the match is displayed. If the [:b|h|w] parameter is not specified, there will be noalignment during the search (i.e. 0x12345678 will be found in: 00000000: 00123456 78000000 .... )."

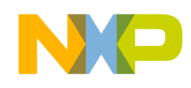

# **MBS Memory Block Search**

**EXAMPLE 1** Assuming you run the **MD** command and the following data is in memory at address 1000. Then when the search is initiated and the string is found, the address of the first matched byte is displayed.

MPCbug> **md 1000**<**CR**> 00001000: 54657374 20526573 756c7473 203a0000 Test Results :.. 00001010: 00000000 00000000 00000000 00000000 ................ 00001020: 00000000 00000000 00000000 00000000 ................ 00001030: 00000000 00000000 00000000 00000000 ................ MPCbug> **mbs 500 1fff, 'Test'**<**CR**> unaligned search 54657374 in 00000500-00001fff 00001000 MPCbug>

**EXAMPLE 2** Assuming you run the **MD** command and the following data is in memory at address 2000. Then when the data search mode is initiated and the string is found, the address of the first matched byte is displayed

MPCbug> **md 2000**<**CR**> 00002000: 00000000 12345678 00000000 00000000 .....4Vx........ 00002010: 00000000 00000000 00000000 00000000 ................ 00002020: 00000000 00000000 00000000 00000000 ................ 00002030: 00000000 00000000 00000000 00000000 ................ MPCbug> **mbs 1500 2500, 12345678**<**CR**> unaligned search 12345678 in 00001500-00002500 00002004 MPCbug>

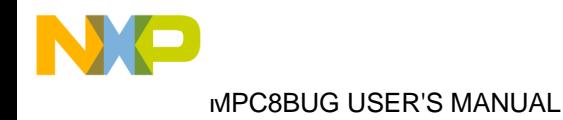

# **MD Memory Display**

## **4.2.20 Memory Display**

MD <start\_range> [<end\_range>] [:B|H|W|FS|FD|DB|DH|DW|I]

where:

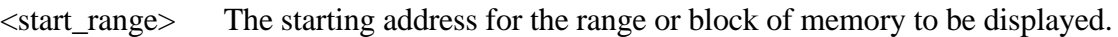

<end\_range> The last address for the range or block of memory to be displayed.

**MD** accepts the following data formats:

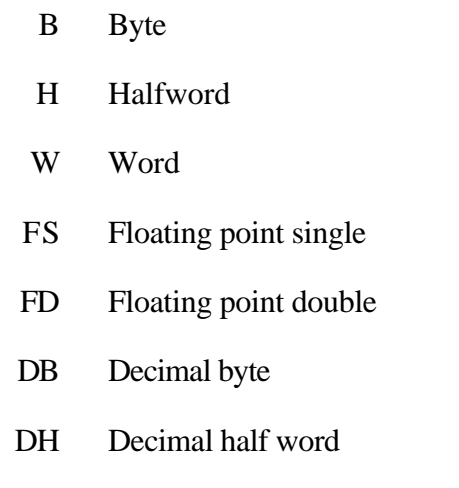

- DW Decimal word
	- I Instruction

Use the **MD** command to display the contents of multiple memory locations. The default data type is word. When format is not specified the **MD** command displays data in hex and character format. If <end\_range> is not given the **MD** command displays a 64 byte block. If the command includes optional formatting requirements ([:B|H|W|FS|FD|DB|DH|DW]), the memory is displayed in that format. The instruction (I) format displays disassembled memory assembly code.

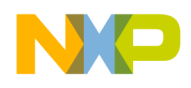

# **MD** Memory Display

### **EXAMPLES**

MPCbug> **md 3000**<**CR**> 00003000: aabb0000 aabb0004 aabb0008 aabb000c ................ 00003010: aabb0010 aabb0014 aabb0018 aabb001c ................ 00003020: aabb0020 aabb0024 aabb0028 aabb002c ... ...\$...(..., 00003030: aabb0030 aabb0034 aabb0038 aabb003c ...0...4...8...< MPCbug>

MPCbug> **md 3000 305f :fs**<**CR**>

00003000: -3.321787e-13 -3.321788e-13 -3.321789e-13 -3.321791e-13 00003010: -3.321792e-13 -3.321793e-13 -3.321794e-13 -3.321795e-13 00003020: -3.321796e-13 -3.321797e-13 -3.321798e-13 -3.321799e-13 00003030: -3.321800e-13 -3.321801e-13 -3.321802e-13 -3.321804e-13 00003040: -3.321805e-13 -3.321806e-13 -3.321807e-13 -3.321808e-13 00003050: -3.321809e-13 -3.321810e-13 -3.321811e-13 -3.321812e-13 MPCbug>

MPCbug> **md 3000 305f :fd**<**CR**> 00003000: -7.5343435537e-103 -7.5343776174e-103 00003010: -7.5344116811e-103 -7.5344457448e-103 00003020: -7.5344798084e-103 -7.5345138721e-103 00003030: -7.5345479358e-103 -7.5345819995e-103 00003040: -7.5346160631e-103 -7.5346501268e-103 00003050: -7.5346841905e-103 -7.5347182542e-103

MPCbug>

### MPCbug> **md 3000 305f :dh**<**CR**>

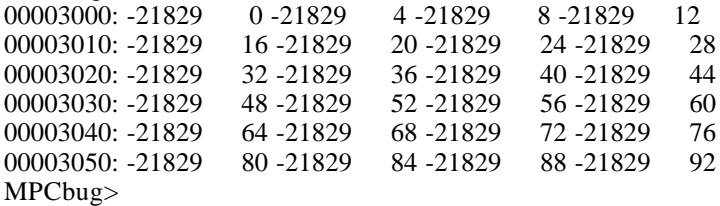

### MPCbug> **md 3000 305f :dw**<**CR**>

00003000: -1430585344 -1430585340 -1430585336 -1430585332 00003010: -1430585328 -1430585324 -1430585320 -1430585316 00003020: -1430585312 -1430585308 -1430585304 -1430585300 00003030: -1430585296 -1430585292 -1430585288 -1430585284 00003040: -1430585280 -1430585276 -1430585272 -1430585268 00003050: -1430585264 -1430585260 -1430585256 -1430585252 MPCbug>

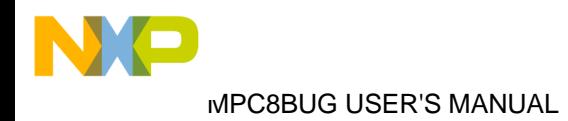

# **MD Memory Display**

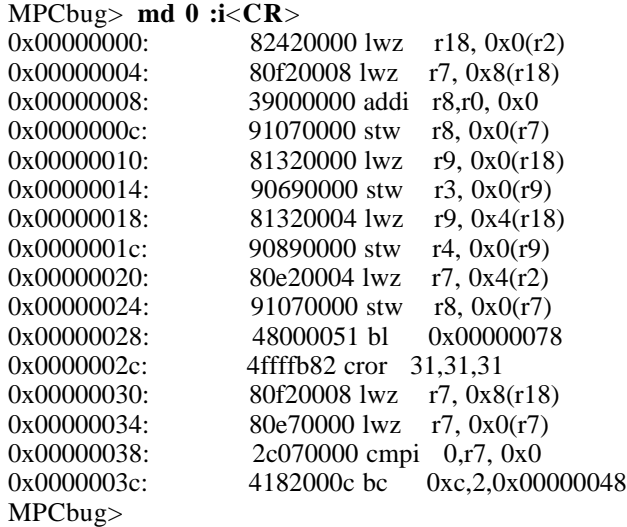

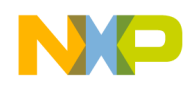

# **MM** Memory Modify

## **4.2.21 Memory Modify**

MM <addr> [:B|H|W|C|FS|FD|I] [<data>]

where:

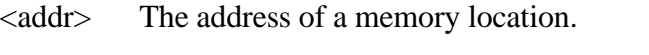

<data> Data to store at memory location defined by addr.

**MM** accepts the following data formats:

- B Byte
- H Halfword
- W Word
- C Character String
- FS Floating point single
- FD Floating point double
	- I Instruction

Use the **MM** command to examine and change the contents of a memory location. When a <data> value is specified the memory address is loaded with that value. If no <data> is specified, interactive memory modify is initiated.

The default data type is word. The **MM** command reads and displays the contents of memory at the specified address and prompts the user with a question mark (?). The user may enter new data for the memory location, followed by  $\langle CR \rangle$ , or may simply enter  $\langle CR \rangle$ , which leaves the contents unaltered. That memory location is closed and the next memory location is opened.

When the character [:C] format is specified the debugger accepts a variable character string length. If the command includes optional formatting requirements ([:B|H|W|C|FS|FD|I]), the memory is modified in that format.

# **MM** Memory Modify

In all formats except [:C] and [:I] the user may enter one of several step control characters, either at the prompt or after writing new data. Enter one of the following step control characters to modify the command execution:

- V or v The next successive memory location is opened. This is the default. It initializes whenever MM is executed and remains initialized until changed by entering one of the other special characters.
	- ^ MM backs up and opens the previous memory location.
	- = MM re-opens the same memory location. This is useful for examining I/O registers or memory locations that are changing over time).
	- . Terminates MM command. Control returns to MPCbug.

The I format activates the one-line assembler/disassembler. The control characters are disabled if :I or :C formats are selected.

**EXAMPLE 1** Access location 4000, modify three words and backup for check

MPCbug> **mm 4000**<**CR**> 00004000= 54686973 ? **1**<**CR**> 00004004= 20697320 ? **2**<**CR**> 00004008= 61207465 ? **3**<**CR**> 0000400c= 73742021 ? **^**<**CR**> 00004008= 00000003 ? 00004004= 00000002 ? 00004000= 00000001 ? **.**<**CR**> MPCbug>

**EXAMPLE 2** Access location 2000, modify two floating point double words

MPCbug> **mm 2000 :fd**<**CR**> 00002000= 1.5089747817e-315 ? **12345.6789**<**CR**> 00002008= 0.0000000000e+00 ? **12.00**<**CR**> 00002010= 0.0000000000e+00 ? **.**<**CR**> MPCbug>

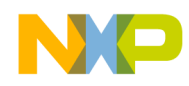

# **MM** Memory Modify

### **EXAMPLE 3** Enter a new source instructions

MPCbug> **mm 100 :i**<**CR**> 0x00000100= 00000000 unknown primary opcode 0 ? **addi r1,r1,0x1**<**CR**> 0x00000104= 00000000 unknown primary opcode 0 ? **b 0x100** <**CR**> 0x00000108= 00000000 unknown primary opcode 0 ? **.**<**CR**> MPCbug> **md 100 107 : i**<**CR**> 38210001 addi r1,r1, 0x1 0x00000104: 4bfffffc b 0x00000100

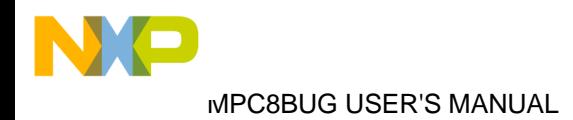

# **NOA Delete Alias**

## **4.2.22 Breakpoint Delete**

NOA <name>

where:

<name> String of alphanumeric characters: the alias name.

Delete alias with specified name.

**EXAMPLE** Define and delete an alias

MPCbug> **a mdl md \$1 \$1+\$2-1**<**CR**> alias added MPCbug>

MPCbug> **noa mdl**<**CR**> alias deleted MPCbug>

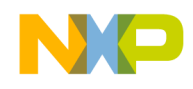

## **NOBR Breakpoint Delete**

### **4.2.23 Breakpoint Delete**

NOBR <id>|ALL

where:

 $\langle id \rangle$  Breakpoint id in the debugger breakpoint table (can be seen by BR command).

Use the **NOBR** command to delete breakpoints from the breakpoint table. The **NOBR** command deletes both instruction and data breakpoints from the breakpoint table. To remove a specific breakpoint from the breakpoint table, enter **NOBR** followed by the breakpoint identification number  $(\langle id \rangle)$ . Using the **NOBR** command with the keyword ALL deletes all entries from the breakpoint table.

### **EXAMPLE 1** Display all current breakpoint id's

MPCbug> **br**<**CR**> 1. >=0x00001000 cnt=256 instruction breakpoint number 1 count=256 address: >=0x00001000 registers used: CMPA COUNTA 2. 0x00002100 instruction breakpoint number 2 count=1 address: 0x00002100 ( proc1) registers used: CMPB 3. 0x00002100-0x00002120 instruction breakpoint number 3 count=1 address range: 0x00002100-0x00002120 ( proc1 - proc1+0x20) registers used: CMPC CMPD

### **EXAMPLE 2** Delete breakpoint id=1

MPCbug> **nobr 1**<**CR**> breakpoint deleted MPCbug>

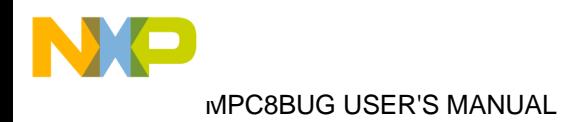

# **PAGE Enable/Disable Output Paging**

## **4.2.24 Enable/Disable Output Paging**

PAGE

Use the **PAGE** command to toggle paging ON/OFF. When ON, paging lets you display 24 lines of data on the screen. Entering a carriage return (<**CR**>) lets you view the next 24 lines of data.

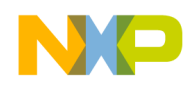

# **QUIT Terminate Debugger**

## **4.2.25 Terminate Debugger**

QUIT

The QUIT command terminates the debugger.

## **EXAMPLE**

MPCbug> **QUIT**<**CR**> Terminates the debugger  $% >$ 

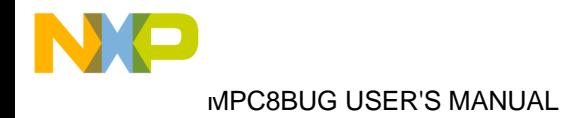

# **RD Display Registers**

## **4.2.26 Display Registers**

RD [<rN>] [:X|DB|DH|DW]

where:

<rN> General purpose register r0-r31.

The **RD** command accepts the following data formats:

- X hex
- DB Decimal byte
- DH Decimal half word
- DW Decimal word

Use the RD command to display all general purpose registers. If rN is specified the command displays the specified register only. When the RD command is executed without options the display is in hex format followed by a character format.

### **EXAMPLE 1**

MPCbug> rd<CR>

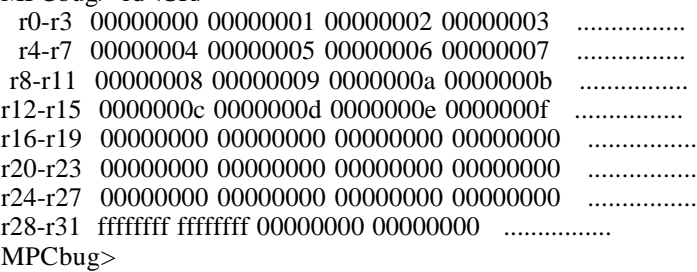

### **EXAMPLE 2**

MPCbug> **rd r28 :dw**<**CR**> r28 MPCbug>

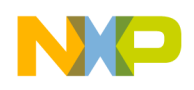

# **RDS Display Special Purpose Registers**

## **4.2.27 Display Special Purpose Register**

RDS [reg\_name] RDS <group> [[.]reg\_name]

where:

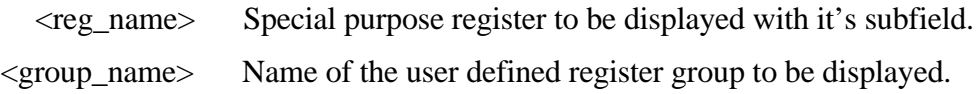

Use the **RDS** command to display special purpose registers and list user defined special purpose register groups. Optional arguments let you display any core register or user defined register groups.

## **EXAMPLE**

MPCbug> **RDS** <**CR**> MPCbug>

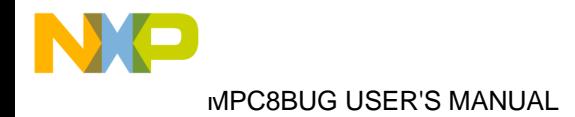

# **RESET Reset Board**

## **4.2.28 Reset Board**

RESET [:H] [:NI] [:50|20]

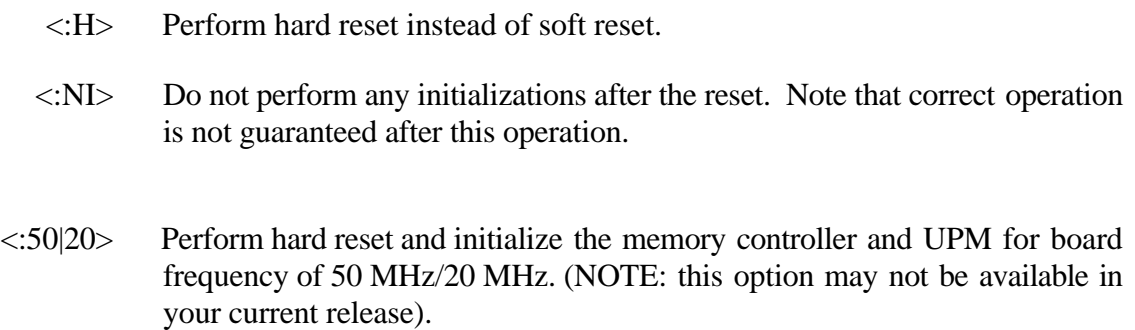

Use the **RESET** command to reset the ADS. Each time a reset command is activated, it resets the device and execute the sequence of settings described in the Chapter 2.

## **EXAMPLE**

MPCbug> **RESET**<**CR**> MPCbug>

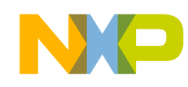

# **RM** Modify Register

## **4.2.29 Modify Register**

 $RM$  [<rN> [<data>]]

where:

 $\langle rN \rangle$  General purpose register r0-r31.

<data> Data to be written to the register defined by rN.

Use the **RM** command to display and change the contents of general purpose registers. When  $\langle rN \rangle$  and  $\langle \langle \langle \rangle \rangle$  values are specified, the general purpose register is loaded with that value. If no data is specified, interactive register modification mode is initiated.

When in interactive mode, if an optional register is specified, the interactive mode starts from that register, otherwise it starts from r0. The **RM** command reads and displays the contents of a general purpose register and prompts the user with a question mark (?). The user may enter new data for the displayed register, followed by <**CR**>, or simply enter <**CR**>. Entering a <**CR**> without a new value leaves the register contents unaltered, it is closed and the next general purpose register is opened. A period (**.**) followed by a <**CR**> terminates **RM** command.

This command accepts the same control characters as the **MM** command.

### **EXAMPLES**

MPCbug> **rm r4**<**CR**> r4=0x00000000 ? **1**<**CR**> r5=0x00000000 ? **2**<**CR**> r6=0x00000000 ? **3**<**CR**> r7=0x00000810 ? **4**<**CR**> r8=0x00000000 ? **5**<**CR**> r9=0x00000850 ? **.**<**CR**> MPCbug>

MPCbug> **rm r10 6**<**CR**> MPCbug>

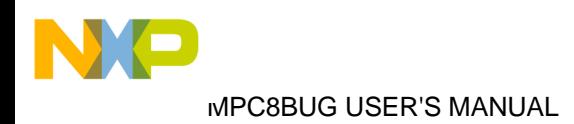

# **RMS** Modify Special Purpose Register

## **4.2.30 Modify Special Purpose Register**

RMS [[<reg\_name>] [[.]<subfield>] [<data>]] RMS <group> [[.][<reg\_name>][[.]<subfield>]] [<data>]]

where:

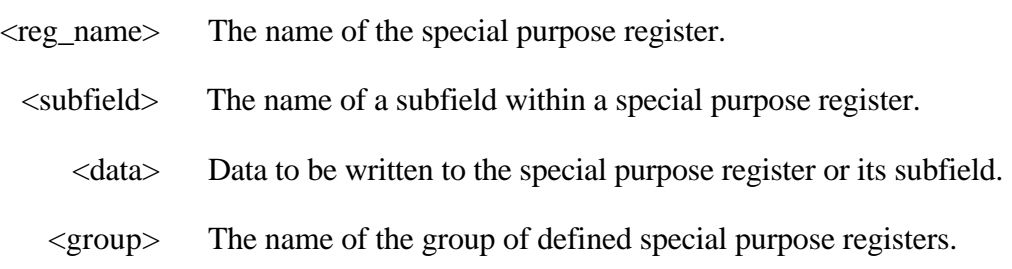

Use the **RMS** command to display and change the contents of special purpose registers. When a special purpose register and data value are specified, the special purpose register is loaded with that value. If no data is specified, interactive register modification mode is initiated.

When in interactive mode, if an optional register is specified, the interactive mode starts from that register, otherwise it starts from the instruction pointer (IP). The **RMS** command reads and displays the contents of a special purpose register and prompts the user with a question mark (?). The user may enter new data for the displayed register, followed by  $\langle CR \rangle$ , or simply enter <**CR**>. Entering a <**CR**> without a new value leaves the register contents unaltered, it is closed and the next general special purpose is opened. A period (**.**) followed by a <**CR**> terminates **RMS** command.

This command accepts the same control characters as the **MM** command.

If a <group> parameter is specified, **RMS** displays and changes the contents of user group defined special purpose registers. Then the command functions in the same way as described in the above paragraphs for core special purpose registers.

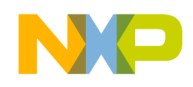

# **SDEF Assign/Remove Symbols**

## **4.2.31 Assign/Remove Symbols**

SDEF <name><addr> SDEF [<pattern>] :RM

where:

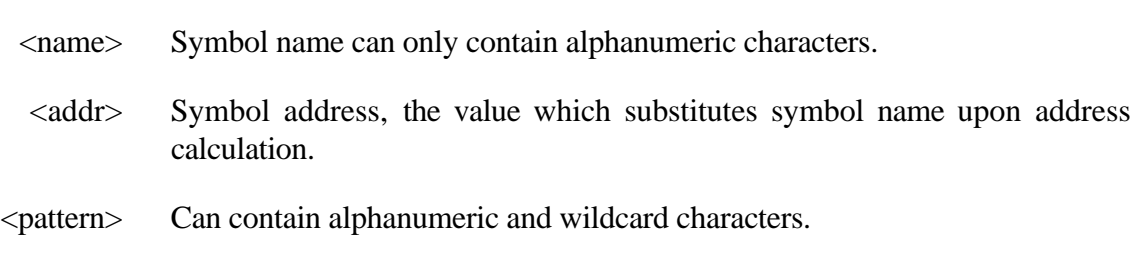

Use the **SDEF** command to assign or remove symbols to or from the symbol table. In order to assign a symbol to the symbol table, <name> and <addr> parameters must be specified. Use the **SDEF** command and :RM keyword to remove a particular symbol from the symbol table.

**EXAMPLE 1** Display the symbol table of the program simple.xcoff (LOAD example)

MPCbug> **sym**<**CR**>

 name address .\_\_start = 0x00000000  $_$  \_\_start = 0x00001018  $_4$ adata = 0x00001000 TOC = 0x00001020  $\_a data_1 = 0x00001020$  $errno_1 = 0x00001024$  $p_{\text{xarge}} = 0x0000102c$  p\_xargv = 0x00001030 p\_xrcfg = 0x00001034  $p_{\text{XTC}} = 0x00001038$  syscall.c = 0x00001010  $errno = 0x00001010$ environ =  $0x00001014$  .main = 0x00000078 .exit = 0x0000007c .exit = 0x0000007c exit = 0x00001028

MPCbug>

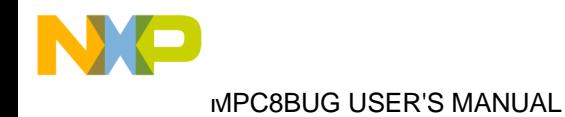

# **SDEF Attach/Detach Symbols**

### **EXAMPLE 2** Assign a new symbol to the symbol table

MPCbug> **sdef my\_exxit .exit+10**<**CR**> symbol my\_exxit = 0x0000008c added to symbol table MPCbug>

**EXAMPLE 3** Remove all other "exit" symbols from symbol table and display the symbol table.

MPCbug> **sdef \*exit\* :rm**<**CR**>

 name address  $.$ exit = 0x0000007 $c$  removed from symbol table  $.$ exit = 0x0000007 $c$  removed from symbol table  $exit = 0x00001028$  removed from symbol table

### MPCbug> **sym**<**CR**>

 name address .\_\_start = 0x00000000  $_$ <u>start</u> = 0x00001018  $\_a data = 0x00001000$  TOC = 0x00001020  $\_a data_1 = 0x00001020$ errno $_1 = 0x00001024$  p\_xargc = 0x0000102c p\_xargv = 0x00001030 p\_xrcfg = 0x00001034  $p_{xrc} = 0x00001038$  syscall.c = 0x00001010 errno = 0x00001010 environ =  $0x00001014$  .main = 0x00000078 my\_exxit = 0x0000008c

MPCbug>

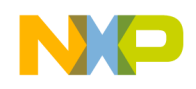

# **STDIN Standard Input From a File STDOUT Standard Output to a File STDERR Standard Error Output to a File**

**4.2.32 Redirect Standard I/O**

STDIN <filename> STDOUT <filename> STDERR <filename>

where:

<filename> The name of the file the standard I/O be read from or written to.

These three commands redirect a program's standard I/O to or from a file. The default standard I/O is the host computer keyboard and screen.

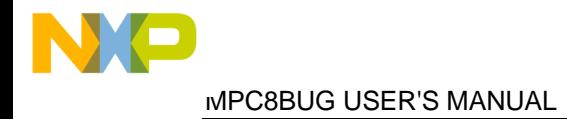

# **SYM Print Symbols**

## **4.2.33 Print Symbols**

SYM [<pattern>]

where:

<pattern> Can contain alphanumeric and wildcard characters.

Use the **SYM** command to display the attached symbol table, search the attached symbol table for a particular symbol pattern and search the attached symbol table for a set of symbols from symbol table.

**EXAMPLE** Symbol table of the program simple.xcoff (LOAD example)

### MPCbug> **sym**<**CR**>

 name address .\_\_start = 0x00000000  $_$  \_\_ start = 0x00001018  $\_a data = 0x00001000$  $TOC = 0x00001020$  $\_a data_1 = 0x00001020$  errno\_1 = 0x00001024  $p_{\text{xarge}} = 0x0000102c$  p\_xargv = 0x00001030  $p_{\text{arcfg}} = 0x00001034$  $p_{xrc} = 0x00001038$ syscall.c =  $0x00001010$ errno =  $0x00001010$ environ =  $0x00001014$  .main = 0x00000078  $.$ exit = 0x0000007 $c$  $exit = 0x0000007c$  $exit = 0x00001028$ 

MPCbug>

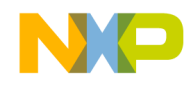

**T** Trace

## **4.2.34 Trace**

 $T$  [<num>] [<addr>] [:Q]

where:

<num> Specifies the number of instructions to be traced.

<addr> Starting address for the trace command

Use the **T** command to execute one instruction at a time and display the next instruction to be executed. **T** starts tracing at the address in the target IP or from the given address field  $\langle \text{addr} \rangle$  if FROM keyword is specified. The optional  $\langle$ num $\rangle$  parameter specifies the number of instructions to be traced before returning control to MPCbug. The  $\langle$ num $\rangle$  parameter default is 1. As each instruction is traced, the next instruction is disassembled and displayed.

When tracing, breakpoints are monitored (but not inserted) for all trace commands. In all cases, if a breakpoint with 0 count is encountered, control is returned to MPCbug.

**TRACE** is implemented with the trace bit SE in MSR. Do not modify trace bit SE while using the trace commands. Code in ROM or FLASH can be traced, because the trace functions are implemented using the hardware trace bits in the MPC860 device. During trace mode, breakpoints are monitored and their counts decremented when the corresponding instruction with breakpoint is traced.

The **TRACE** command can include the optional :Q quiet mode indicator, which directs MPCbug to execute the trace command without displaying the on the debugger screen the executed instructions.

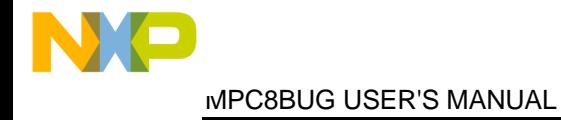

## **T** Trace

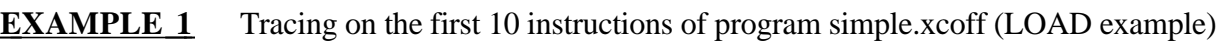

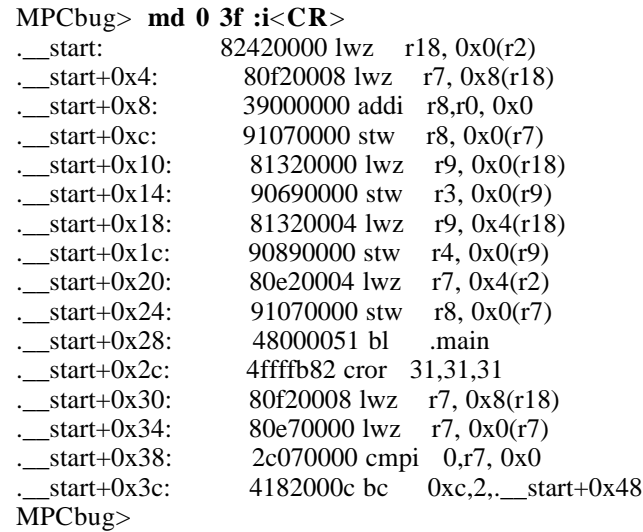

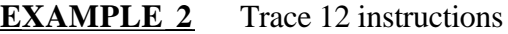

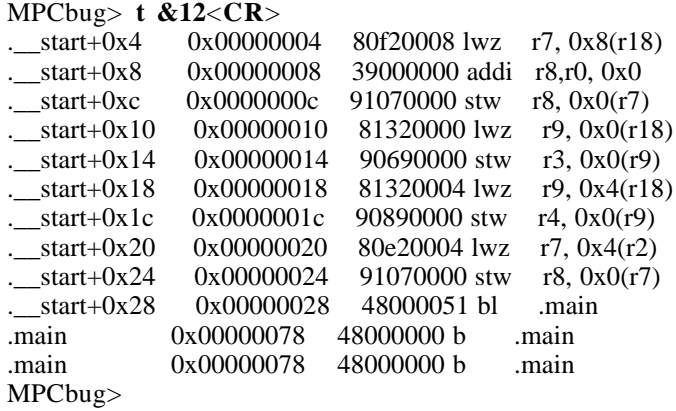

## **EXAMPLE 3** Trace 11 instructions in quite mode

MPCbug> **t &11 :q**<**CR**> MPCbug> **t**<**CR**> .main 0x00000078 48000000 b .main MPCbug>

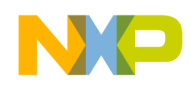

# **TC** Trace on Change of Control Flow

## **4.2.35 Trace on Change of Control Flow**

TC [<num>] [FROM <addr>] :Q

where:

<num> Specifies the number of instructions to be traced.

<addr> Starting address of the TC single step command.

Use the **TC** command to trace on detection of an instruction that causes a change of control flow, such as B, BC, BCCTR, etc. and display the target next command to be executed. Execution is in real time until a change of flow instruction is encountered. The <num> parameter specifies the number of change of flow instructions to be traced before returning control to MPCbug. The  $\langle$ num $\rangle$  parameter default is 1. **TC** starts tracing at the address in the target IP or from a given <addr> parameter if the FROM keyword is specified . As each instruction is traced, a next instruction is disassembled and its display printout generated.

During tracing, breakpoints are monitored (but not inserted) for all trace commands. In all cases, if a breakpoint with 0 count is encountered, control is returned to MPCbug. Note that the **TC** command recognizes a breakpoint only if it is at a change of flow instruction.

**TC** implemented with the trace bit BE in MSR register. Do not modify trace bit BE while using the trace commands. Code in ROM or FLASH can be traced, because the trace functions are implemented using the hardware trace bits in the MPC860 device. During trace mode, breakpoints are monitored and their counts decremented when the corresponding instruction with breakpoint is traced.

The **TC** command can include the optional :Q quiet mode indicator, which directs MPCbug to execute the **TC** command without displaying the executed instructions on the debugger screen.

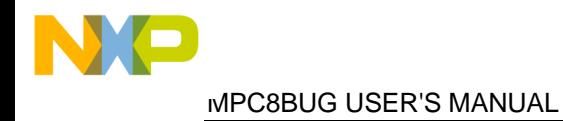

# **TC Single Step**

## **EXAMPLE** TC on the of program simple.xcoff (T example)

MPCbug> **tc**<**CR**> .main 0x00000078 48000000 b .main MPCbug>

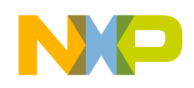

# UPM DISPLAY/MODIFY UPM SETUP

## **4.2.36 Display/Modify UPM Setup**

UPM [:B] [entry\_number1 [entry\_number2]] and UPM [:B] entry\_number, value1 [value2 ...]

where:

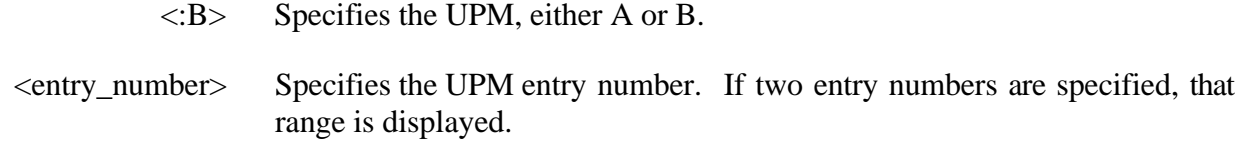

<value1 etc.> Specifies the values that the UPM should be written with, beginning with the specified entry number.

# **EXAMPLE 1 Display UPM B Contents**

MPCbug> **UPM B** <**CR**>

## **EXAMPLE 2 Display UPM B Entry 3** MPCbug> **UPM B 3** <**CR**>

 **EXAMPLE 3 Display UPM B Entry-Range 3 to 5** MPCbug> **UPM B 3 5** <**CR**>

## **EXAMPLE 4 Modify UPM B Starting with Entry 3** MPCbug> **UPM B 3,** 00ffec00 37ffec47 ffffffff ffffffff <**CR**>

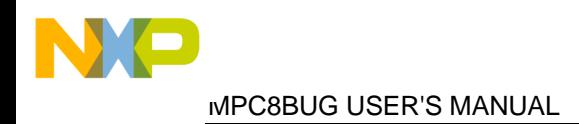

# **VE DISPLAY VERSION NUMBER**

**4.2.37 Display Debugger Version Number**

 **EXAMPLE Display Debugger Version Number** MPCbug> **VE** <**CR**>

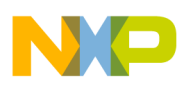

# **CHAPTER 5 DEBUGGING AN EXCEPTION HANDLER**

## **5.1 DEBUGGING EXCEPTIONS**

To cause a user written software exception handler routine to gain control when an exception occurs, the matching DER (Debug Enable Register) bit must be cleared. For example, to reach the decrementer exception handler enter: rms der decie 0

It is not allowed to set breakpoints or to single-step inside an exception handler's epilog or prologue. (I.E. before srr0,srr1 are saved or after they are restored.) Before setting a breakpoint in an exception handler, the BRKNOMSK in the LCTRL2 register must be set, otherwise the breakpoint will have no effect (i.e. do: rms lctrl2 brknomsk 1 ; br ... ).

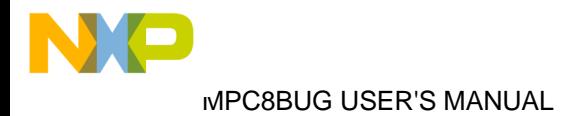

# **CHAPTER 6 DIAGNOSTIC MODE**

## **6.1 DIAG COMMAND**

The diagnostic mode tests are called via a command line driven diagnostic monitor.

## DIAG

At the debugger prompt, the DIAG command switches the debugger to diagnostic mode. The prompt should now read MPCdiag%>.

The following menu is displayed upon entry to diag mode:

-------------------------------------------------- Diagnostic Mode Commands

--------------------------------------------------

- ST Self test. Runs tests T1-T5
- T1 ADI host board communications test
- T2 Chip reset and initialization test
- T3 RAM march test [0x00000000-0x003fffff]
- T4 RAM walk bit test [0x00000000-0x003fffff]
- T5 Flash memory march test [0x02800000-0x029fffff]
- T6 UART port test
- T7 Ethernet port test

Other tests and commands

- EXIT exit diagnostic mode
- HELP diagnostic mode help
- DMB diagnostic memory bounds
- HTL host transmit loop
- RL memory read loop
- WL memory write loop

## **6.2 DIAGNOSTIC MODE COMMANDS DESCRIPTION**

## T1

Opens and tests the host - board connection in loopback mode by first writing 0-255 to every byte, and then alternatively writing 0x55, 0xbb 1000 times.
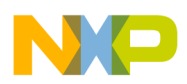

Hard resets the board and does the register initializations.

#### T3

Tests the board's RAM. Performs 3 march tests ( 0x55555555 0xaaaaaaaa and address ) from start to the stop memory address.

### T4

Tests the SRAM. Performs 64 walking bit tests from start to the stop memory address. The first 32 walking bit test performed with 32-bit value with only one bit set, and the other 32 tests performed with the complement of 32-bit value with only one bit set.

#### T5

Tests the Flash memory. Performs 3 march tests ( 0x55555555 0xaaaaaaaa and address ) from start to the stop memory address. Each sector before being erased is saved in SRAM and restored after the test.

#### T6

 Uart port test. Performs a transmit/receive from/to the Uart port. This test requires a loopback connector on the UART port.

#### T7

Ethernet port test. Performs a transmit/receive from/to the Ethernet port. This test requires a loopback connector on the Ethernet port.

DMB <start\_addr> <stop\_addr>

 Diagnostic Memory Bounds. Allows a user to select start and stop address used by the RAM tests. Stop address should be set higher than 0xa00.

#### HPT [tty\_device]

 Host Peripheral Test. The serial device parameter [sdev] is optional, the default is the serial device the debugger set to. This test opens the serial device, and checks the transmit/receive of the whole characters set through the port. This tests demands a loopback connector between TxD and RxD pins of the serial port.

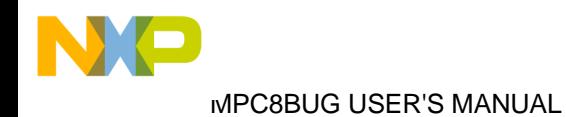

HTL

Host Transmit Loop. Two characters 0x55, 0xbb are alternatingly send in an infinite loop from the host via the board's ADI in a loopback mode. Ctrl-C (or Ctrl-Break on the PC) terminates HTL.

RL address

 Read Loop. RL executes a streamlined read from the specified address. Ctrl-C (or Ctrl-Break on the PC) terminates the RL.

WL address value1 [value2]

Write Loop. WR executes a streamlined intermittently write to the specified address of value1 and value2. If value2 is not specified then value2 is taken as complement of value1. Ctrl-C (or Ctrl-Break on the PC) terminates the command.

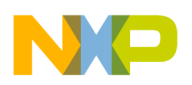

# **CHAPTER 7 IN-LINE ASSEMBLER**

## **7.1 DESCRIPTION**

An instruction consists of a mnemonic (+possible extensions) and a list of operands separated by commas. Each operand must be a number. By default it is recognized as decimal. If preceded by 0x it is recognized as hexadecimal. If preceded by 0b it is recognized as binary. If it is bracketed it is recognized as a character literal ('ABC'). (An n-byte character literal is translated to an 8n bit field).

- $rn/Rn \quad 0 \leq n \leq 31$  are recognized as the number n.
- Space tab ',' '#' '(' ')' are all recognized as delimiters between instruction parts.
- Everything after # is considered to be a comment.

The assembler does not evaluate expressions. The assembler first checks if the mnemonic is valid. Then the number of operands and their sizes are compared to those associated with the mnemonic. In the mtspr,mfspr instructions both symbolic SPR names and decimal SPR numbers are accepted.

Branch addresses:

• Can be written as an absolute number or as \$+offset, \$-offset, where \$ specifies the location counter. \* can be used instead of the \$ .

• Also can be written as: symbol, symbol+offset, symbol-offset.

• Independently of the above, the branch address will be kept in opcode as an absolute number (shifted right 2 bits) if "absolute" bit is on, or as an offset from the location counter otherwise.

Extended mnemonics are currently not implemented. Assembly code produced by the debugger's disassembler is guaranteed to pass in-line assembly. Branch addresses in disassembly are represented as symbol+offset if a symbol exists for which the offset is less than 0x10000.